# **BAB IV**

# **HASIL DAN PEMBAHASAN**

Pada bab ini penulis menganalisis sitem yang berjalan dan merancang sistem yang baru agar dapat digunakan di masa yang akan datang.

## **4.1 Analisis sistem yang berjalan**

Pada tahap ini dilakukan analisis pada sistem yang berjalan pada sistem pendaftaran vaksin meningitis pada kantor kesehatan Panjang kelas II, wilayah kerja bandara Radin Inten II Lampung. Alur sistem akan digambarkan dengan *Flowchart diagram*

## **4.1.1 Prosedur pendaftaran yang berjalan**

Berikut adalah prosedur pendaftaran vaksin meningitis yang berjalan pada kantor kesehatan pelabuhan panjang kelas II wilayah kerja bandara Radin Inten II Lampung:

- 1. Pasien Mendaftar
- 2. Petugas menginformasikan syarat dan biaya
- 3. Petugas memberikan formulir
- 4. Pasien menyerahkan syarat dan formulir yang telah diisi
- 5. Petugas memeriksa pasien.

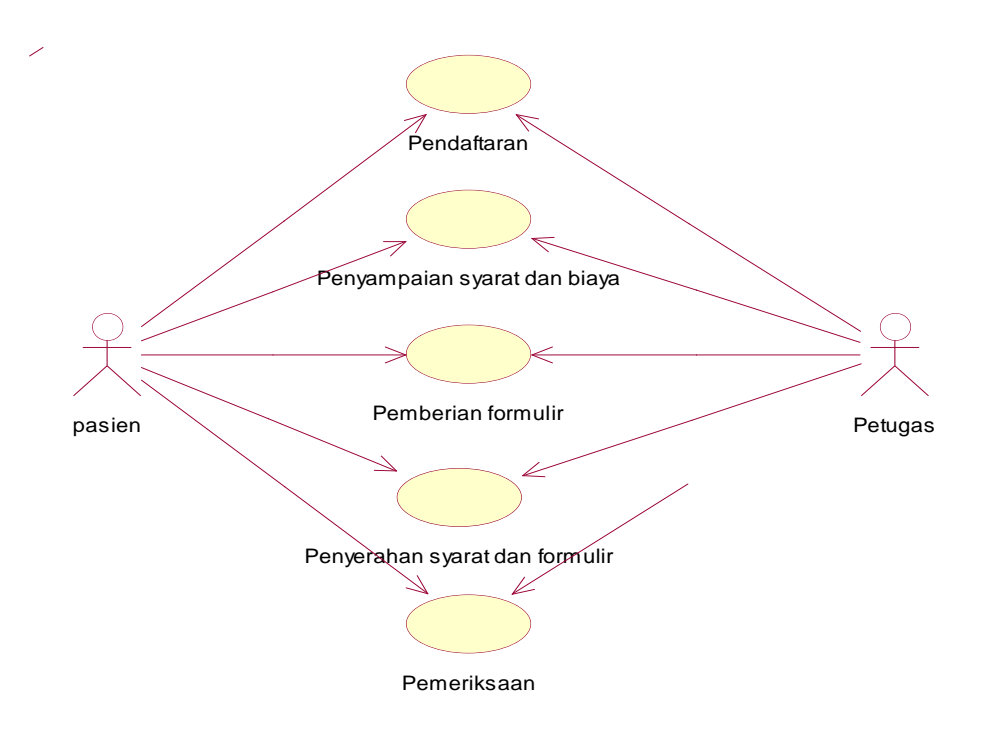

Gambar 4.1 *Use Case Diagram* sistem berjalan

Pada sistem berjalan, pasien yang akan melakukan pendaftaran vaksin setelah memiliki paspor akan mendapatakan informasi syarat dan biaya dari petugas. Pasien diminta untuk melengkapi peryaratan dan biaya yang diperlukan, jika semua syarat sudah dipenuhi maka petugas akan memberikan form pendaftaran dan calon pendaftar diminta untuk mengisi formulir yang nantinya formulir dan syarat diserahkan pada petugas, lalu petugas melakukan pemeriksaan pada pasien. Setelah dilakukan pemeriksaan dan pasien layak untuk di vaksin maka pasien langsug di vaksin.

#### **4.1.2 Analisis** *UseCase* **sistem berjalan.**

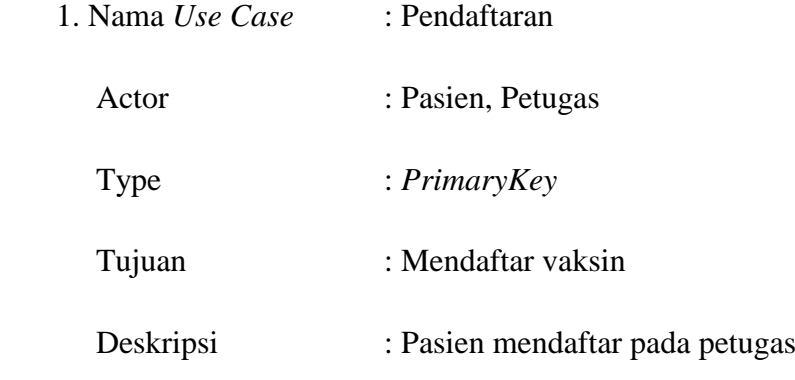

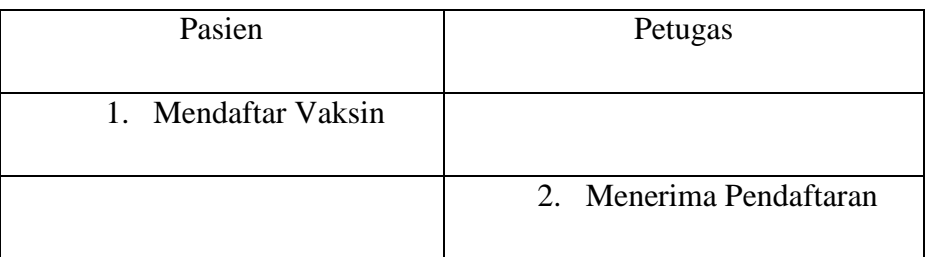

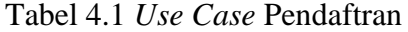

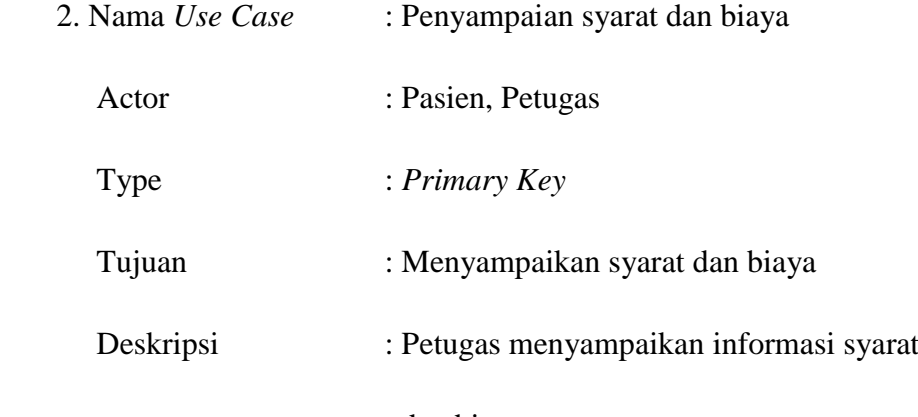

dan biaya

Tabel 4.2 *Use Case Penyampaian syarat dan biaya*

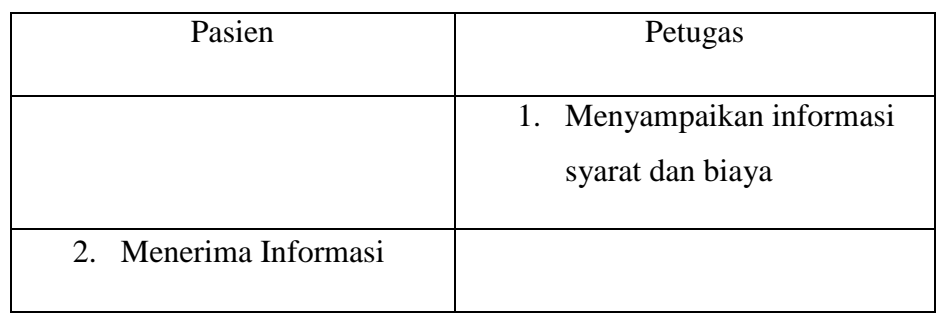

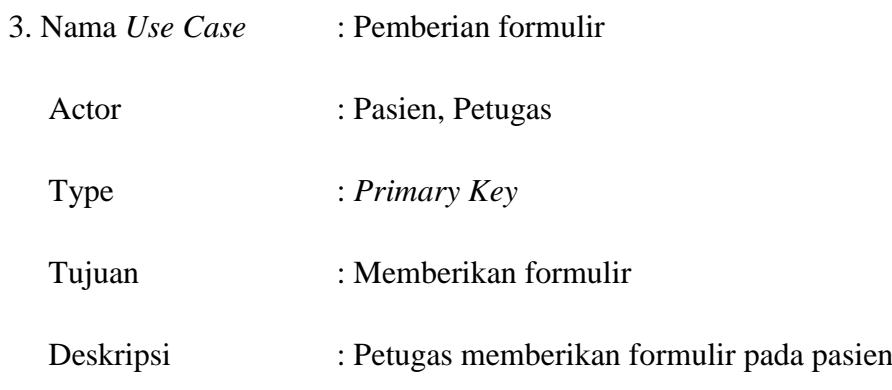

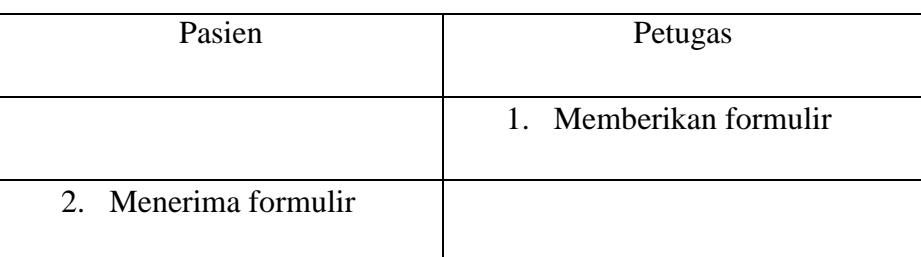

# Tabel 4.3 *Use Case Pemberian formulir*

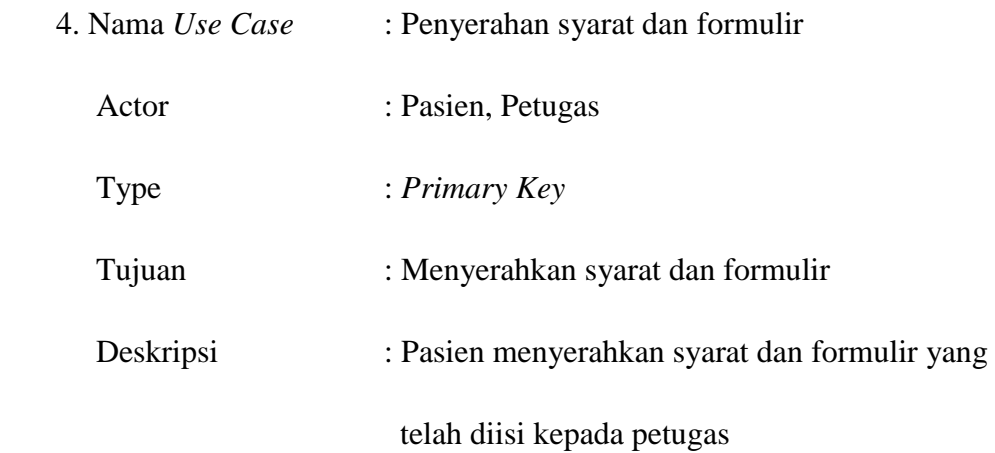

Tabel 4.4 *Use Case Penyerahan syarat dan formulir*

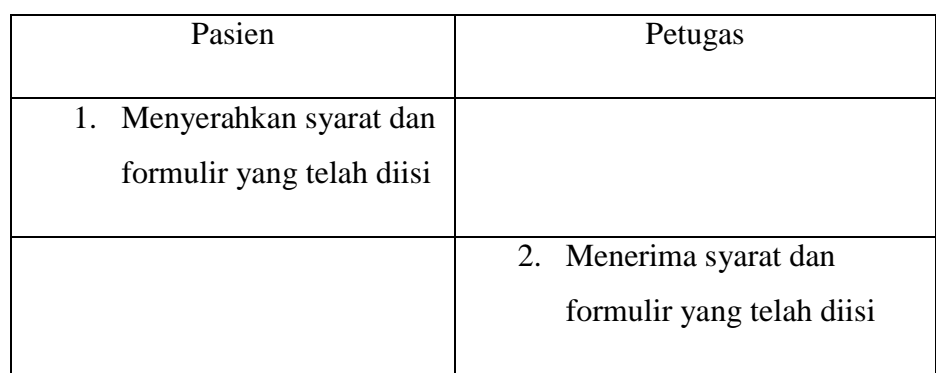

5. Nama *Use Case* : Pemeriksaan

Actor : Pasien, Petugas

Type : *Primary Key*

Tujuan : Memeriksa pasien

# Deskripsi : Petugas melakukan pemeriksaan pada pasien

# Tabel 4.5 *Use Case Pemeriksaan*

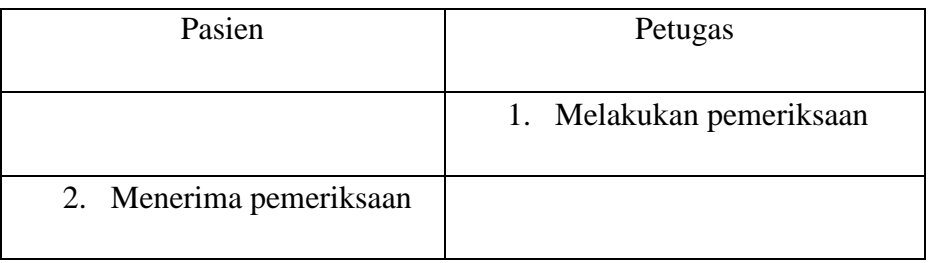

# **4.1.3 Analisis Kelemahan Sistem**

Tabel 4.6 Analisis Kelemahan Sistem

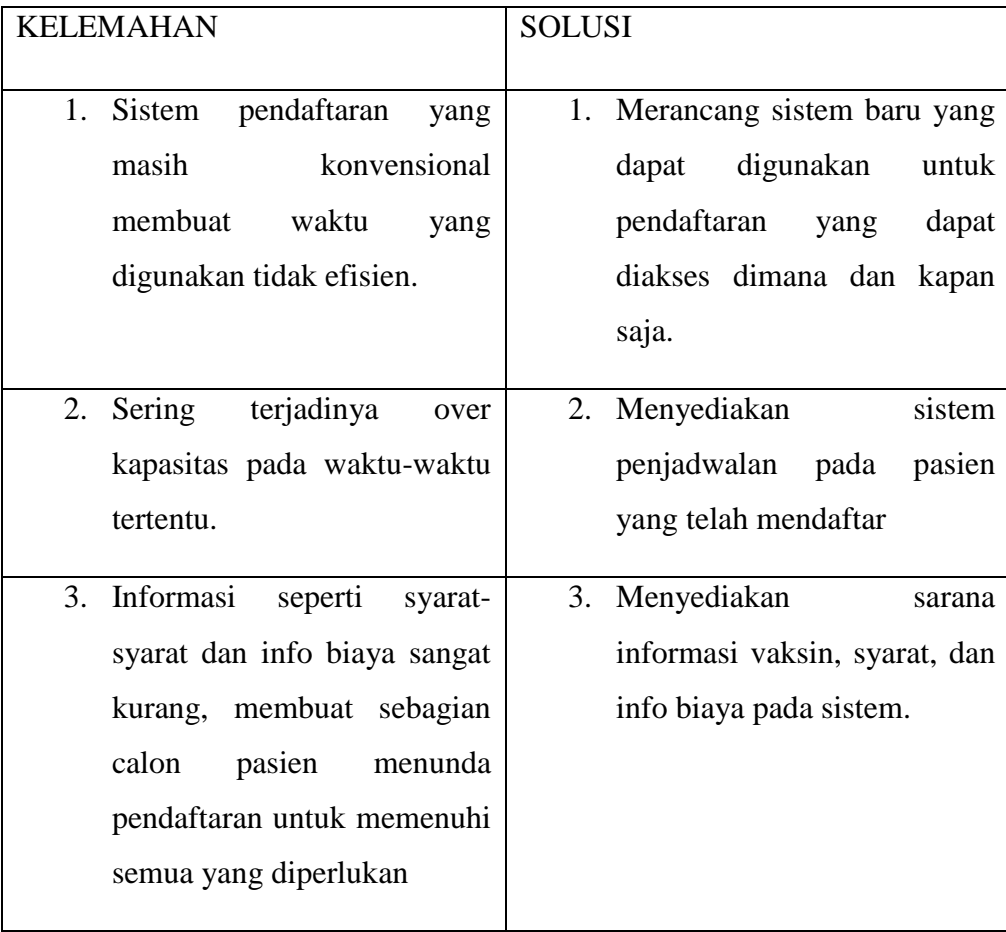

#### **4.2 Desain Sistem**

Setelah melakukan analisa sistem, maka yang dilakukan berikutnya adalah melakukan desain yang fokus pada desain pembuatan program

#### **4.2.1 Rancangan Sistem Diusulkan**

Berikut adalah rancangan sistem yang diusulkan. Alur sistem yang diusulkan ditampilkan dengan *Use Case Diagram, Activity Diagram, Class Diagram dan Sequence Diagram.*

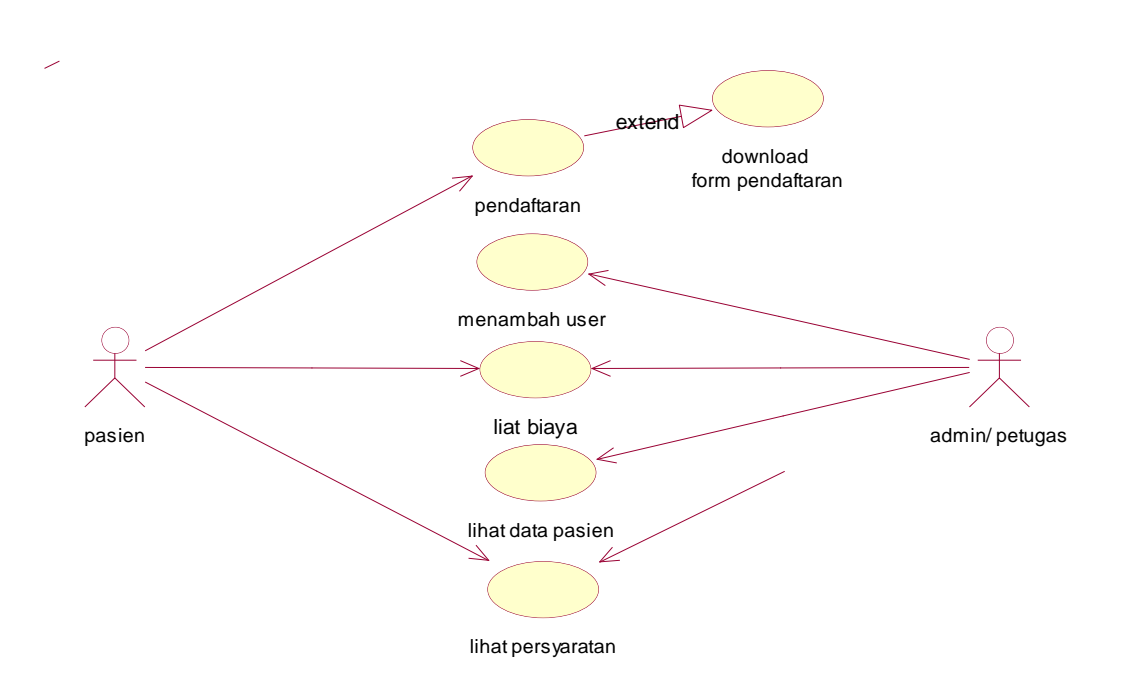

Gambar 4.2 *Use Case Diagram* sistem yang diusulkan

Pada sistem diusulkan, calon pasien dapat mengakses informasi yang telah di sediakan pada sistem seperti melihat persyaratan dan biaya, calon pasien juga dapat pelakukan pendaftaran pada sistem tanpa harus datang langsung ke lokasi. Dan setelah calon pasien melakukan pendaftaran form langsung bisa di *download* dan dicetak.

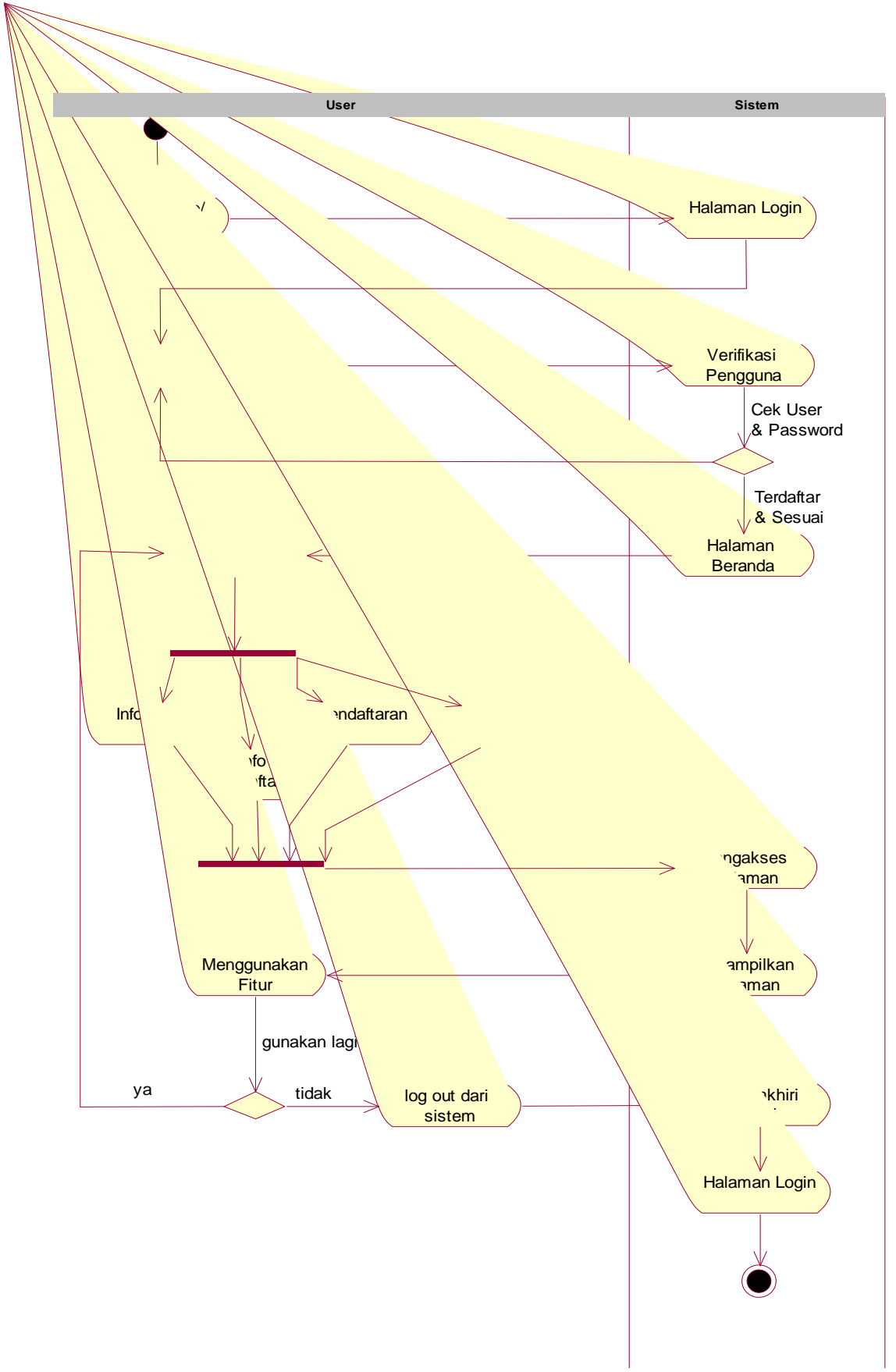

Gambar 4.3 *Activity Diagram* sistem yang diusulkan

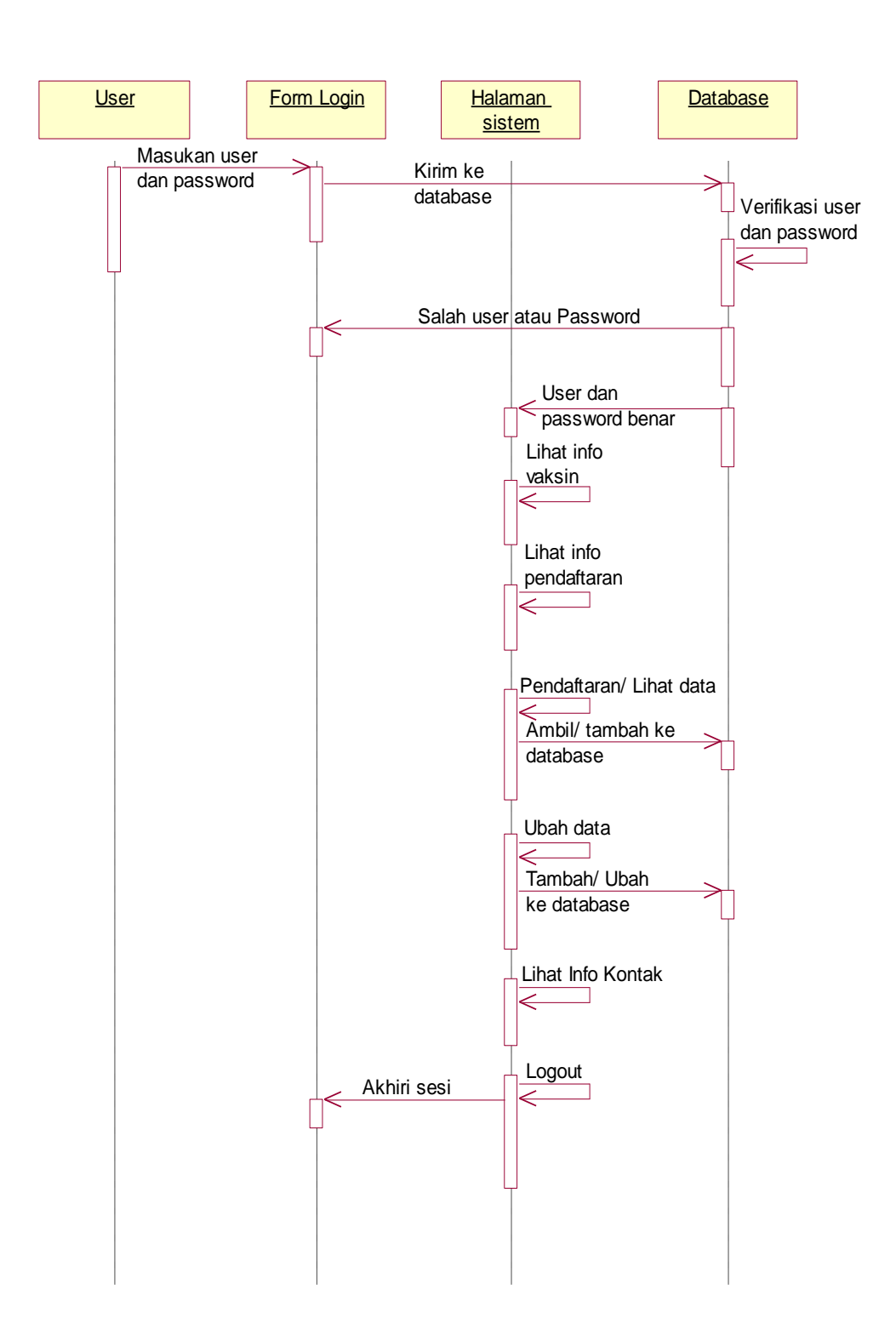

Gambar 4.4 *Sequence Diagram* sistem diusulkan

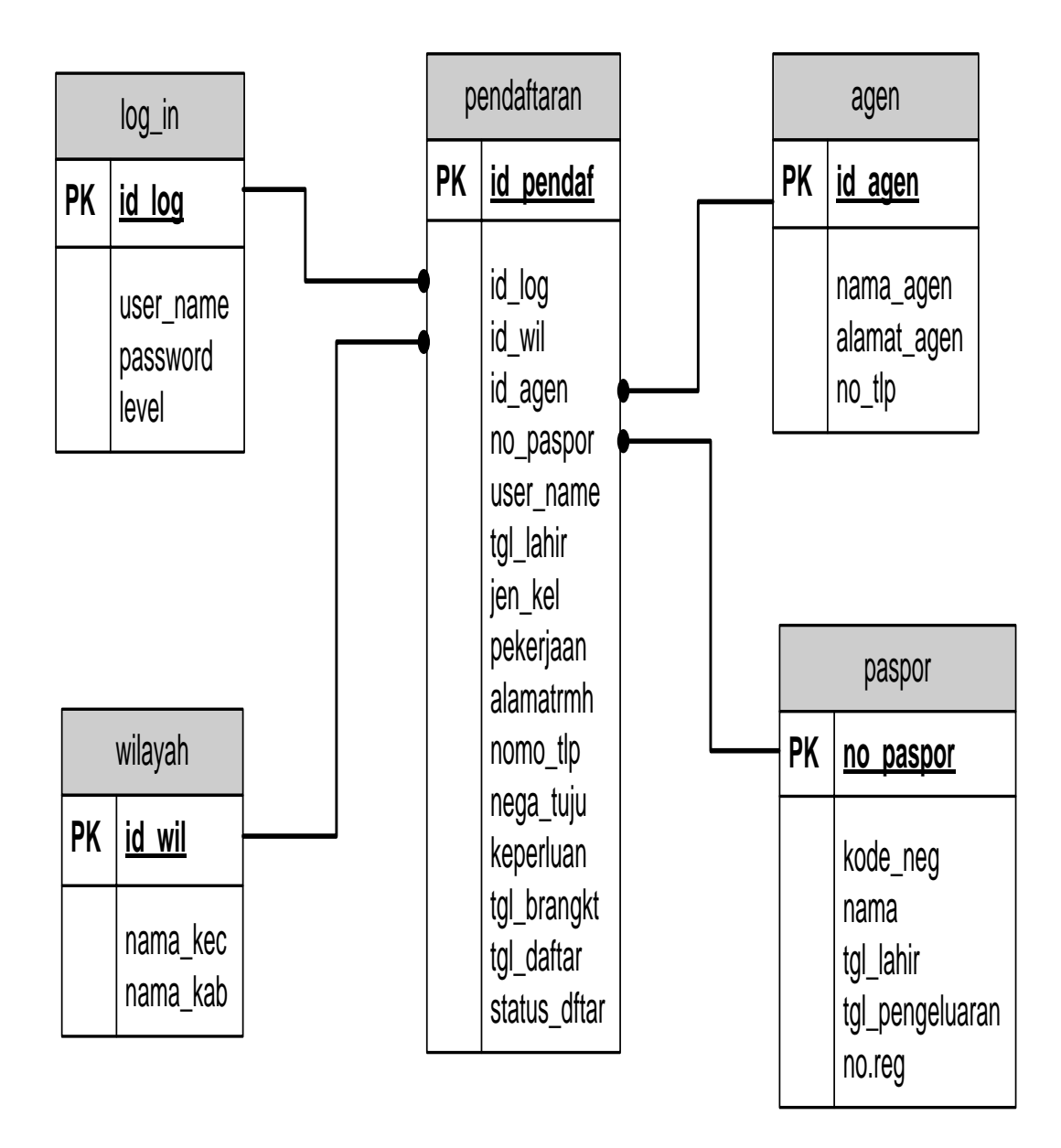

Gambar 4.5 *Class Diagram* sistem diusulkan

## **4.2.2 Desain Output**

## 1. Halaman Utama.

Rancangan halaman ini adalah halaman awal setelah *user* melakukan *login*. Rancangan halaman ini menampilkan icon menu yang terletak pada kanan atas halaman untuk memilih fitur yang ada di sistem.

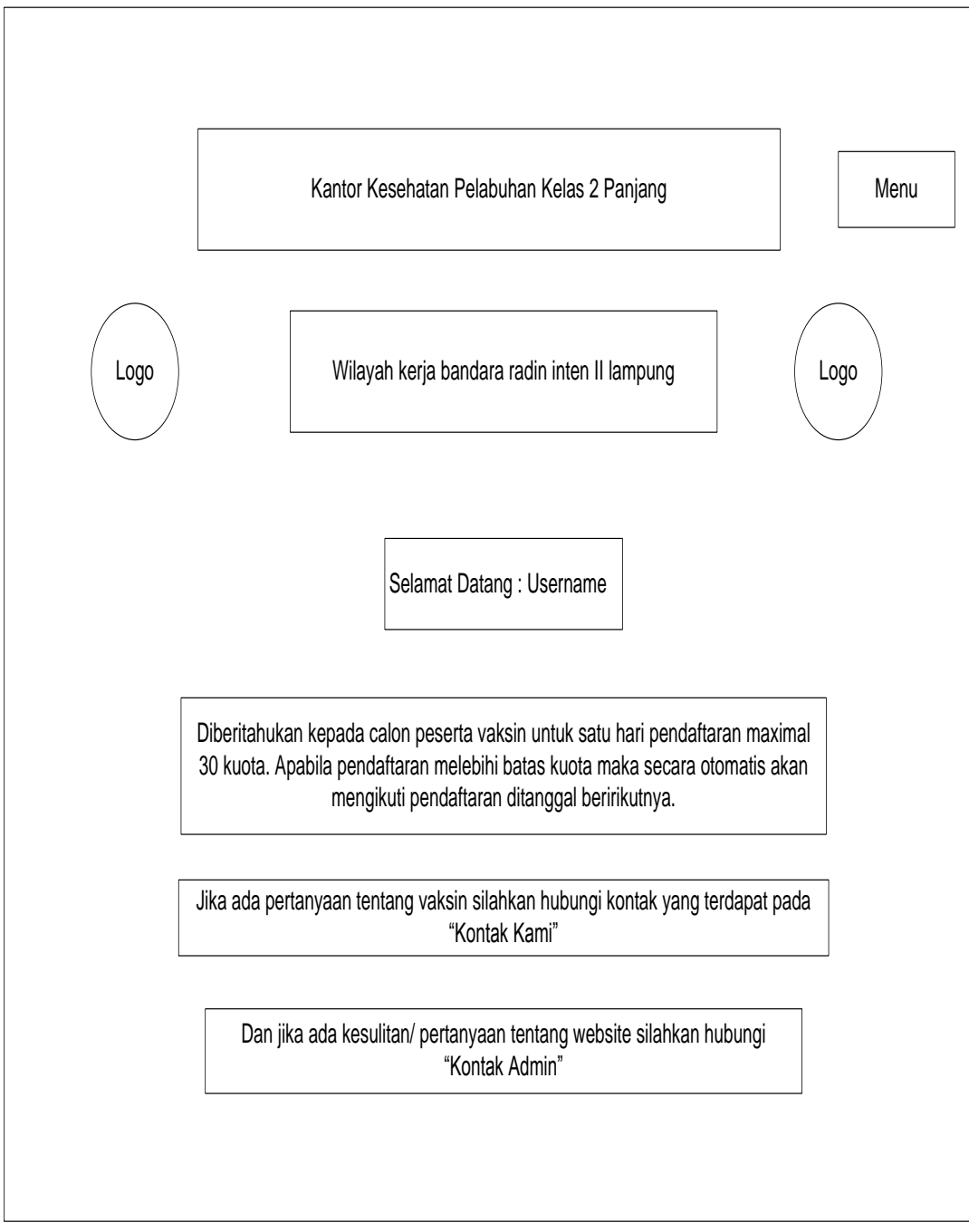

Gambar 4.6 Halaman Utama

#### 2. Halaman Menu

Rancangan tampilan isi icon menu di halaman utama sebelum *login*. Halaman menu akan berbeda antara sebelum *login* dansesudah *login,* begitu juga antara *user* dan *admin*. Semua memiliki batasannya masing-masing. Pada halaman menu sebelum *login* hanya ada menu *home*, info vaksin, info pendaftaran, kontak kami, dan *login*. tidak ada menu pendaftaran karna pengguna harus melakukan login untuk melakukan pendaftaran.

Halaman Utama Info Vaksin Info Pendaftaran Kontak Kami Masuk

Gambar 4.7 Halaman Menu Sebelum *Login*

Setelah pengguna *login* tampilan menu akan bertambah, yaitu adanya menu pendaftaran.

Halaman Utama Info Vaksin Info Pendaftaran Pendaftaran Kontak Kami Keluar

Gambar 4.8 Halaman Menu Setelah *Login User*

Rancangan halaman *login* admin akan berbeda dengan *user*, yaitu tidak adanya menu pendaftaran, tetapi terdapat menu tambah pengguna dan lihat data pengguna.

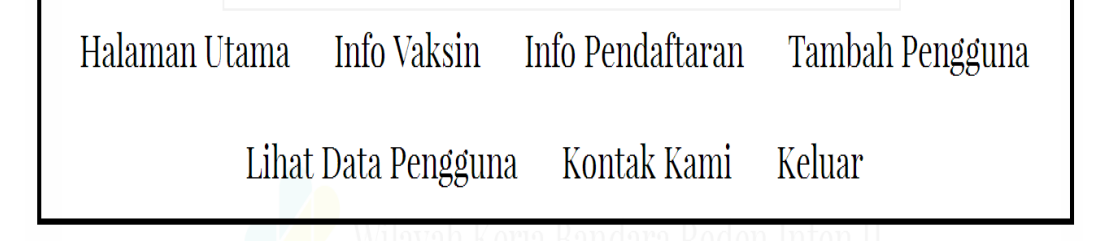

Gambar 4.9 Halaman Menu Setelah *LoginAdmin*

3. Halaman Cetak Formulir Pendaftaran

Halaman ini dirancang untuk menampilkan formulir yang akan dicetak, tetapi selain mencetak formulir menu ini juga dapat menyimpan data dalam bentuk PDF.

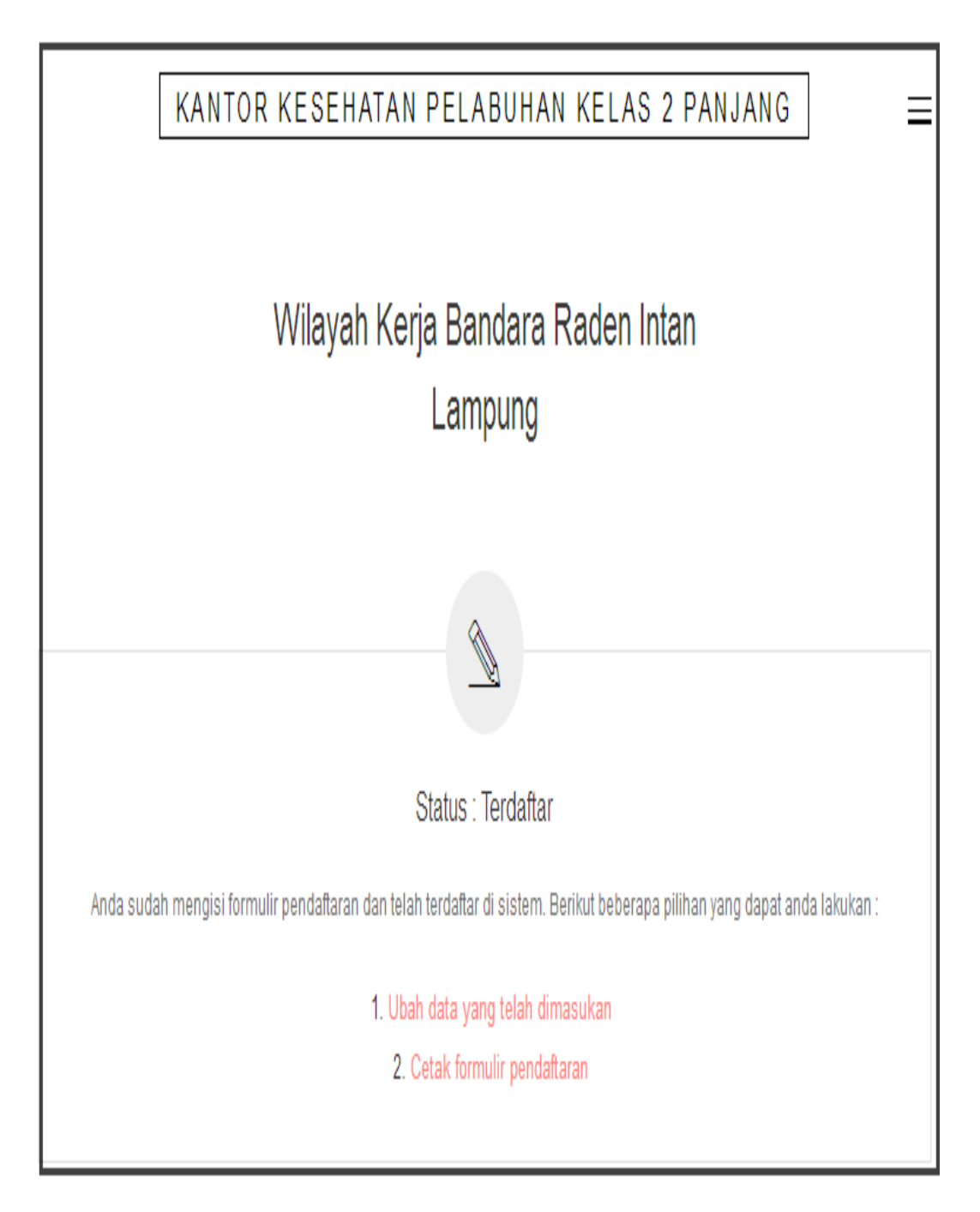

Gambar 4.10 Halaman Cetak Formulir Pendaftaran

## **4.2.3 Desain Input**

## 1. Halaman Tambah Pengguna/ Calon Pasien Vaksin

Halaman ini berfungsi untuk menambahkan pengguna/ calon pasien vaksinyang telah menyerahkan berkas/ data-data yang diperlukan, serta halaman ini hanya dapat diakses oleh *admin*.

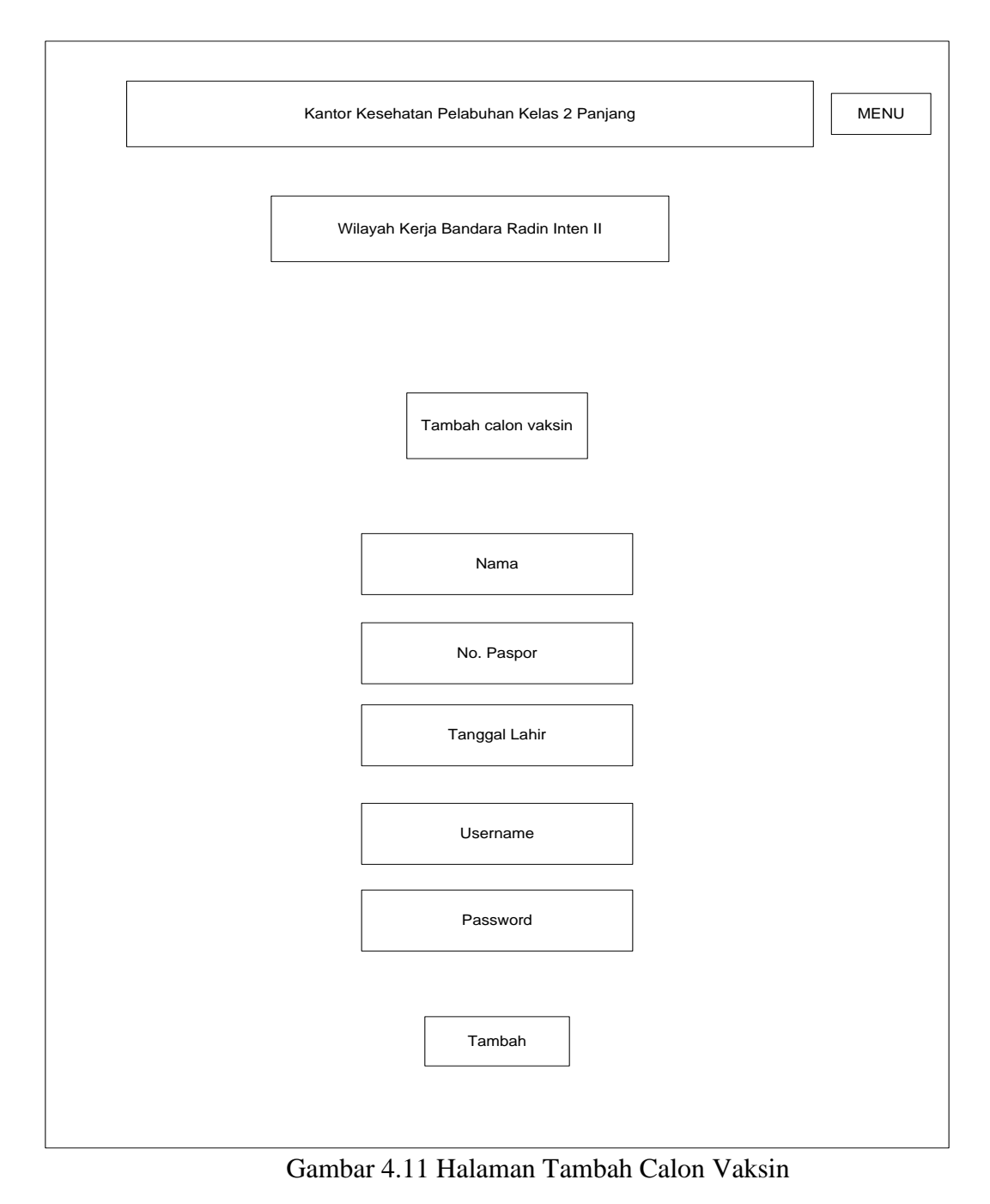

## 2. Halaman *Login*

Halaman ini dirancang bagi pengguna untuk melakukan *login*. Pendaftaran yang telah dilakukan oleh petugas sesuai berkas/ data-data yang diterima menjadikan pengguna hanya melakukan *login* dengan *username* dan *password* (no paspor).

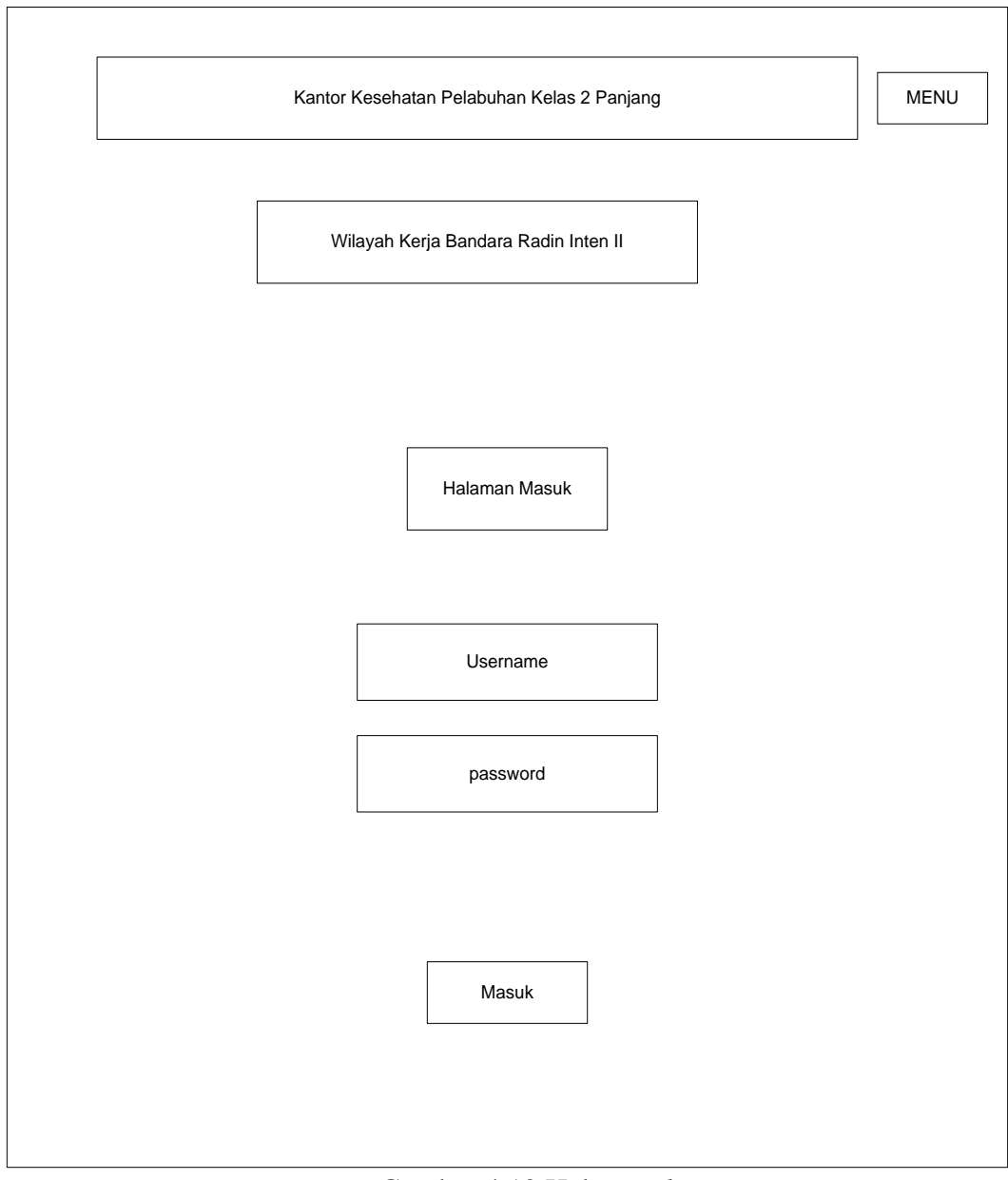

Gambar 4.12 Halaman *login*

#### 3. Halaman Pendaftaran

Rancangan halaman ini dibuat untuk *user*. *User* diminta untuk memasukan seperti nama, nomor paspor, tanggal lahir, dan lain-lain yang nantinya akan digunakan sebagai form pendaftaran permohonan vaksin.

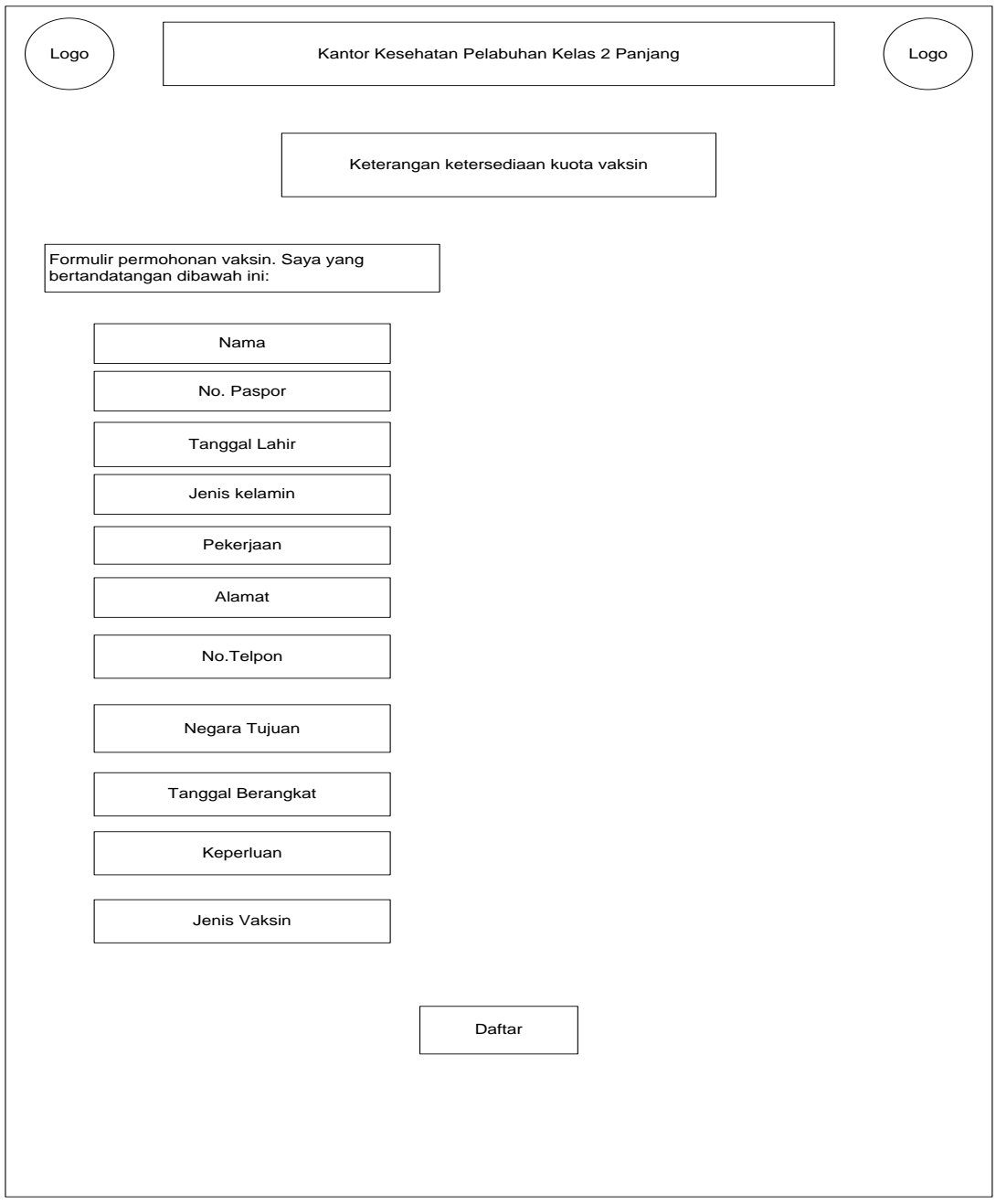

Gambar 4.13 Halaman Pendaftaran

Apabila kuota pendaftaran sudah penuh maka dalam halaman pendaftaran akan menampilkan peringatan yang menyatakan bahwa kuota sudah penuh.

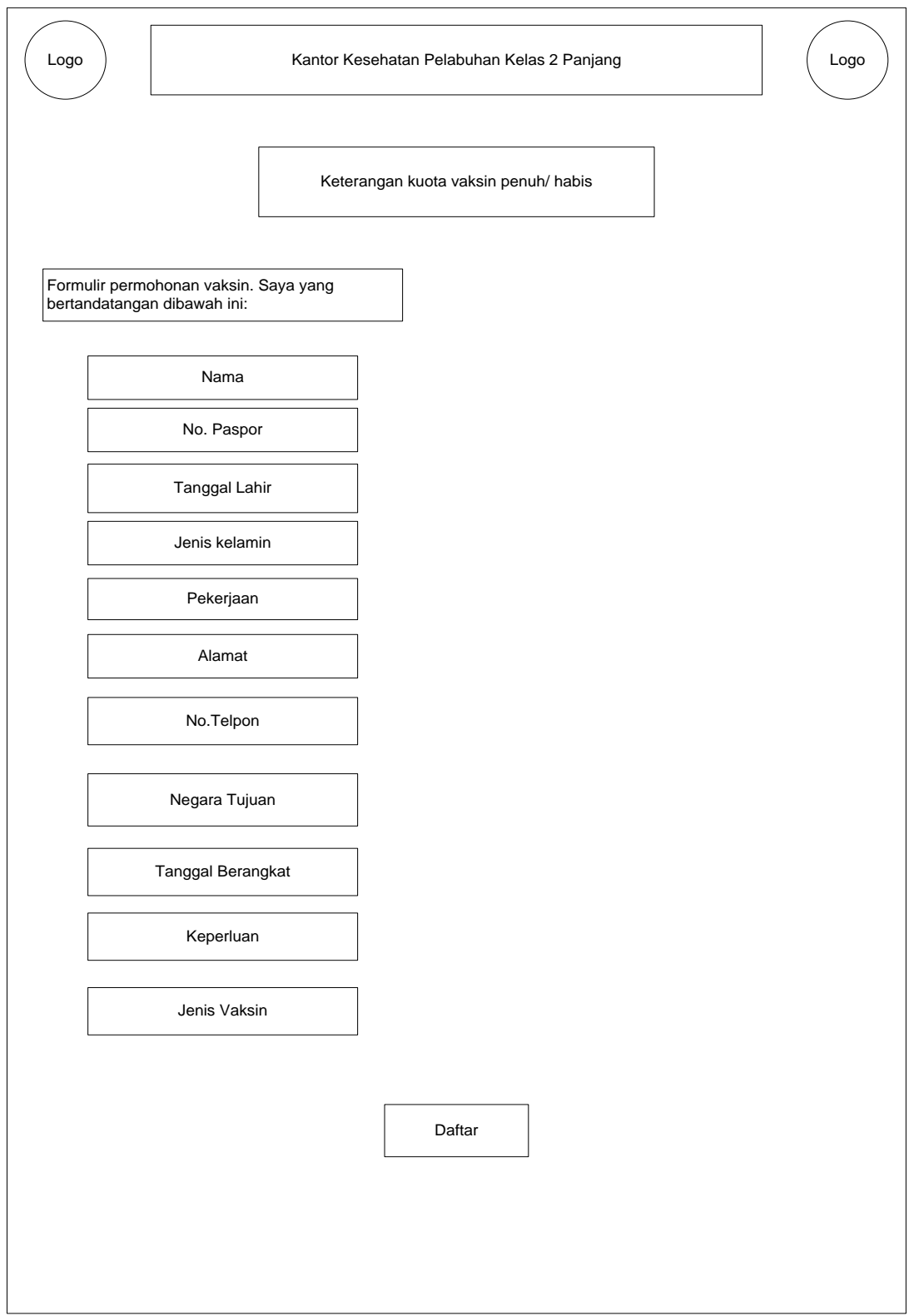

Gambar 4.14 Halaman Pendaftaran (Kuota Penuh)

Dan jika pengguna tetap melakuan pendaftaran setelah ada peringatan bahwa kuota sudah penuh, maka sistem akan menampilkan peringatan lagi dan data yang dimasukan tidak tersimpan.

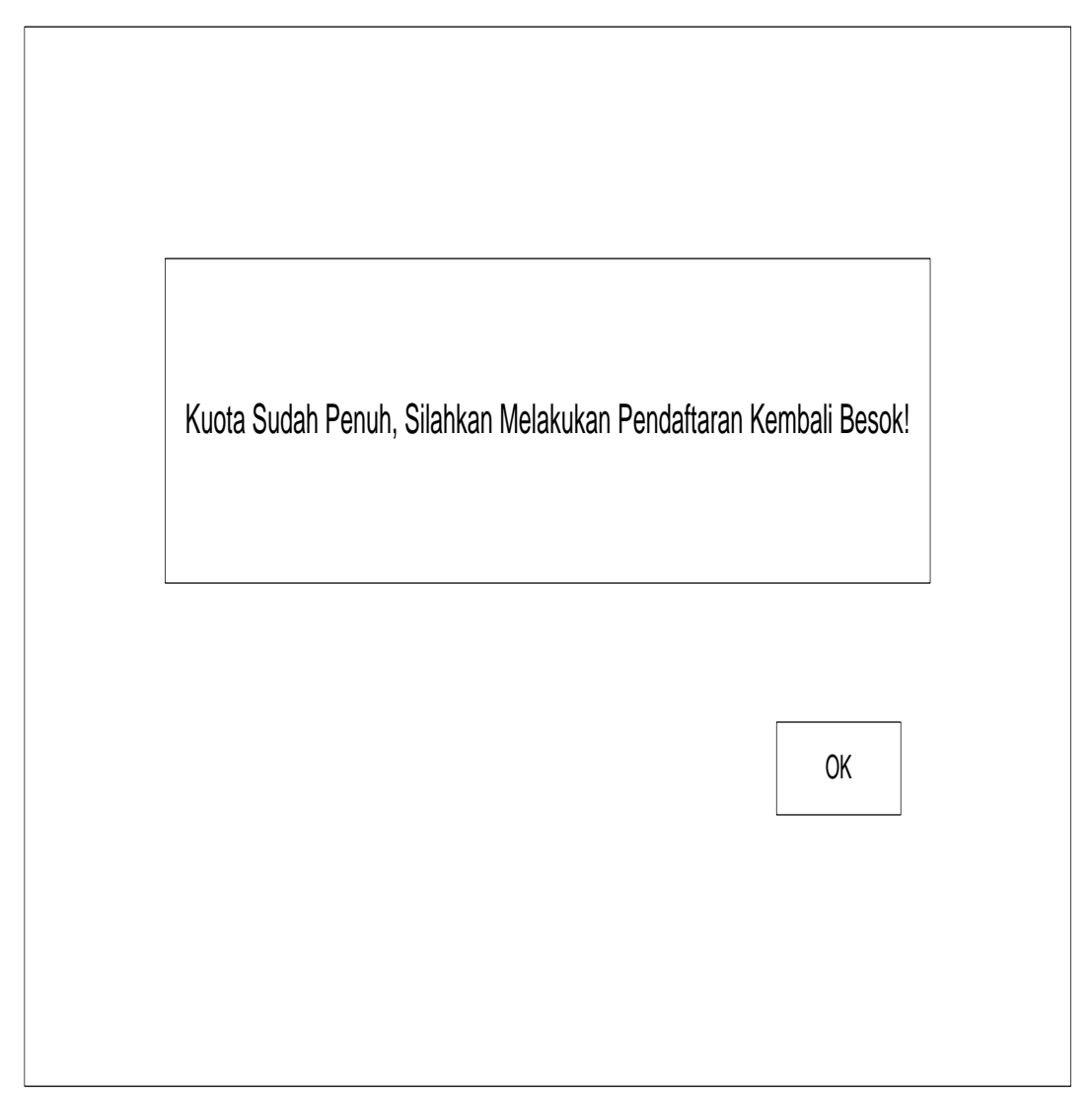

Gambar 4.15 Peringatan Kuota Vaksin Penuh

## 4. Halaman Ubah Data

Halaman ini dirancang untuk *user* mengubah data yang telah dimasukan sebelumnya.

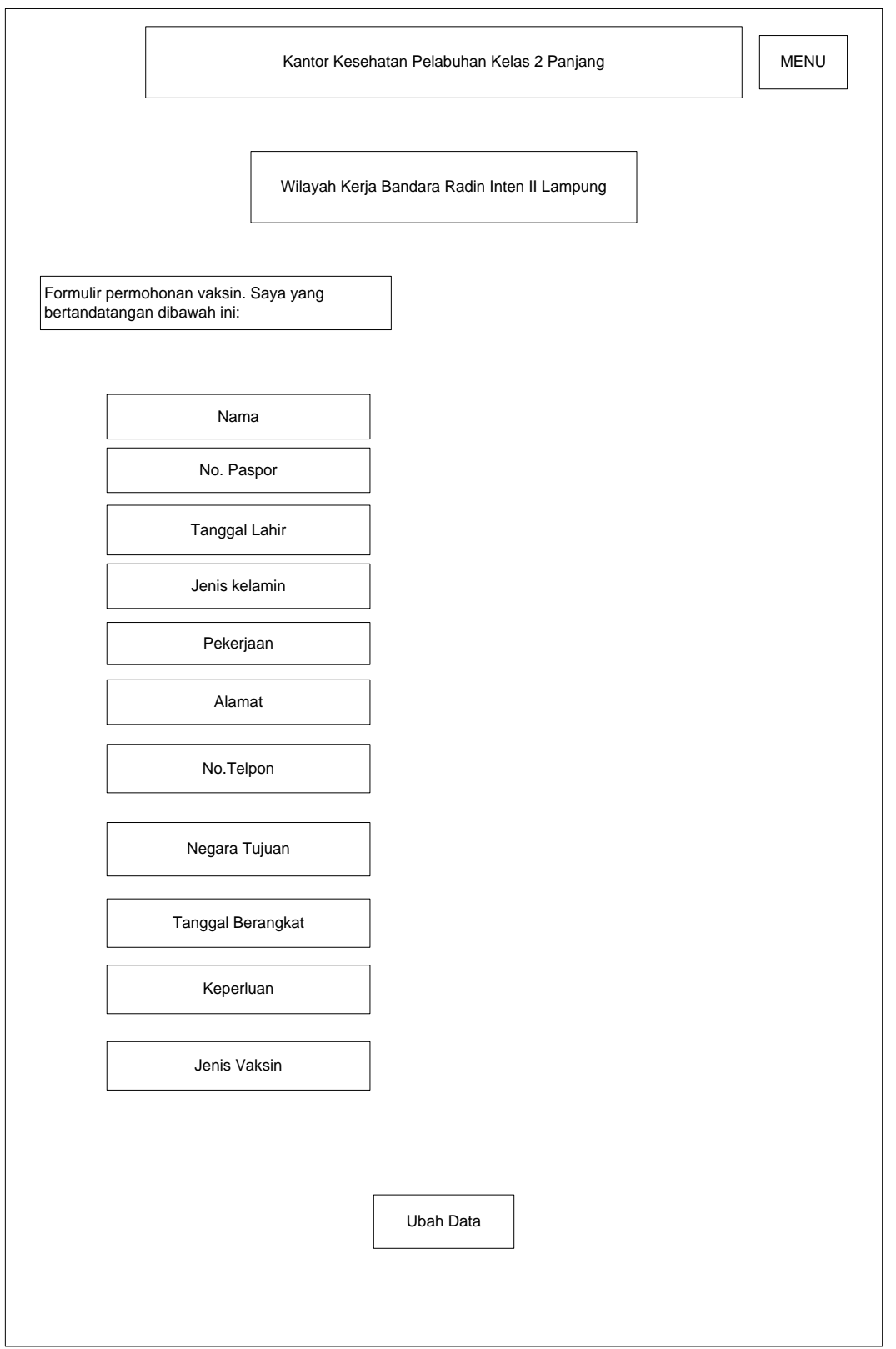

Gambar 4.16 Halaman Ubah Data

## 5. Halaman Ubah *Password User*

Rancangan halaman ini digunaka untuk *admin* mengubah *passworduser* apa bila *user* lupa/ ingin mengganti *password*. Halaman ini hanya dapat diakses oleh *admin*.

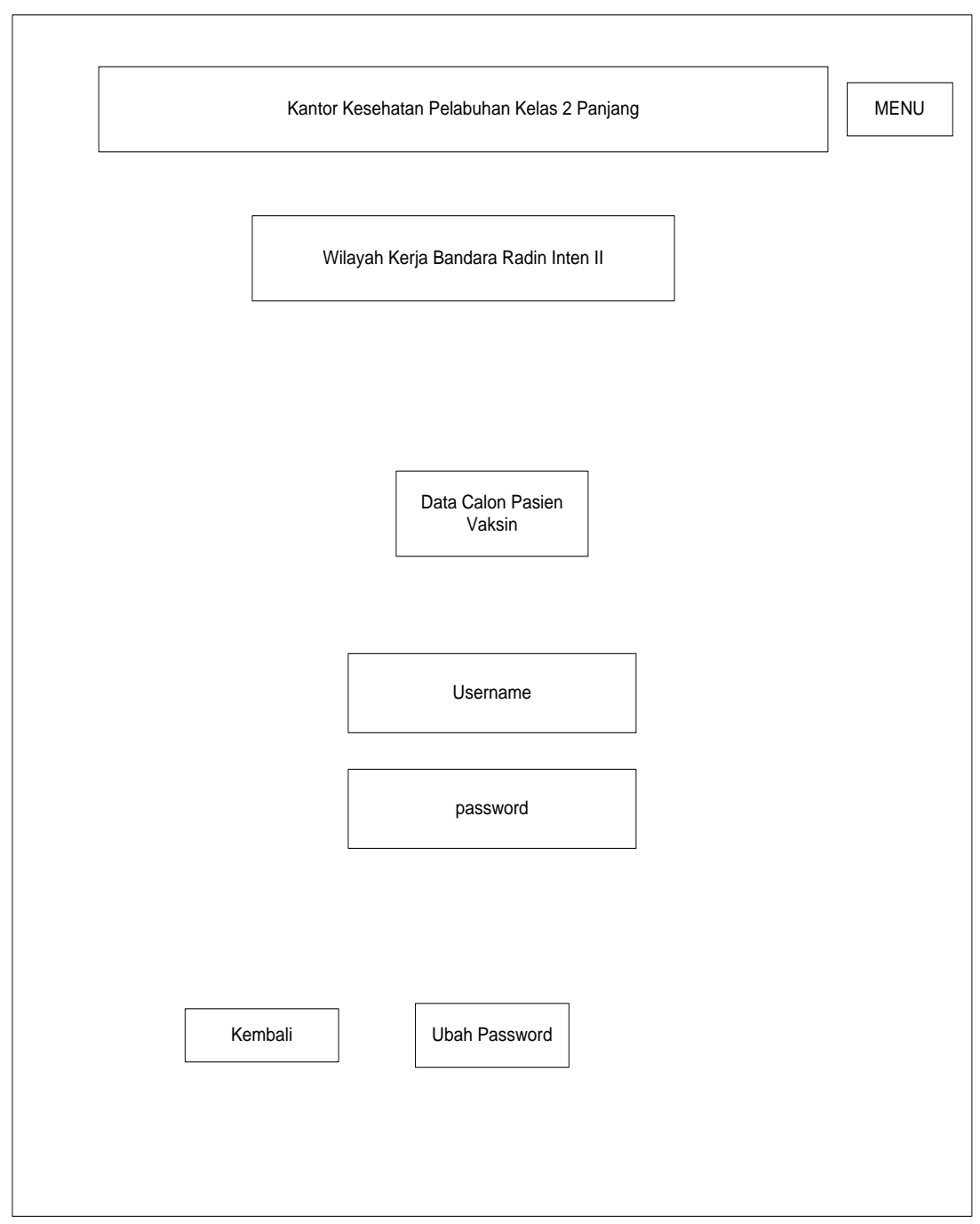

Gambar 4.17 Halaman Ubah *Password User*

#### **4.2.4 Rancangan** *Database*

Rancangan *Database/*Basis Data merupakan suatu desain terinci yang menjelaskan hubungan antar table didalam suatu sistem. Rancangan basis data pada implemtasi pendataran dan pembatasan kuota vaksin meningitis sebagai berikut :

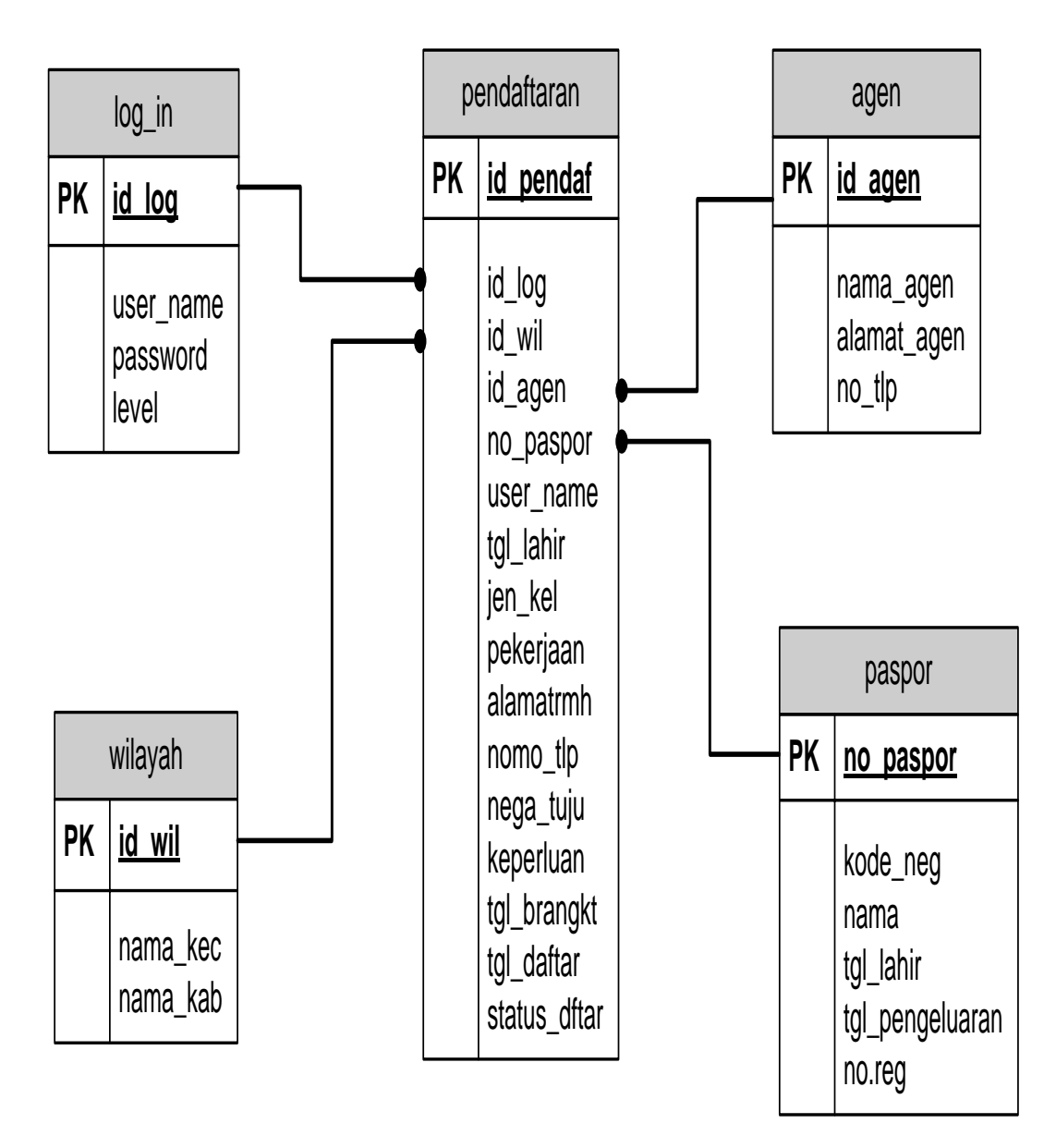

Gambar 4.18 *Database* Pada Pendaftaran Vaksin Menginitis

## **4.2.5Kamus Data**

1. Kamus Data *login*

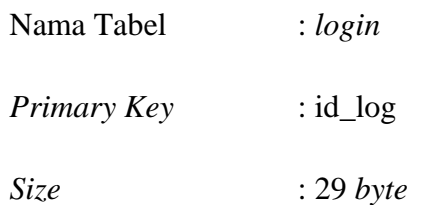

# Tabel 4.7 Kamus Data Login

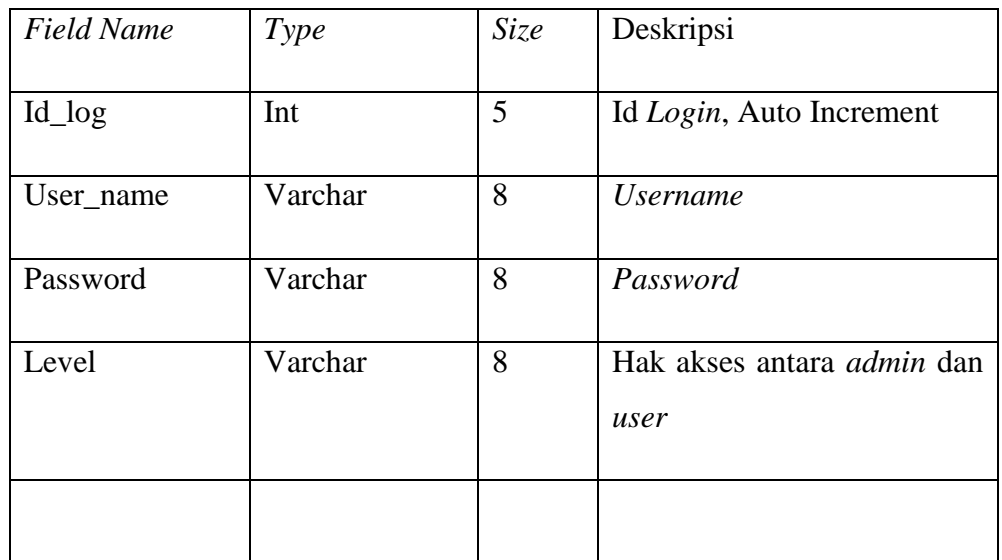

## 2. Kamus Data Pendaftaran

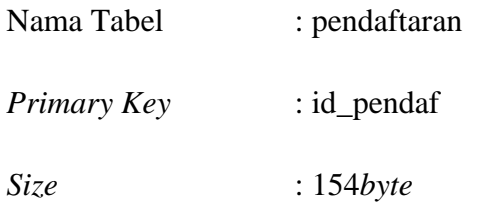

# Tabel 4.8 Kamus Data Pendaftaran

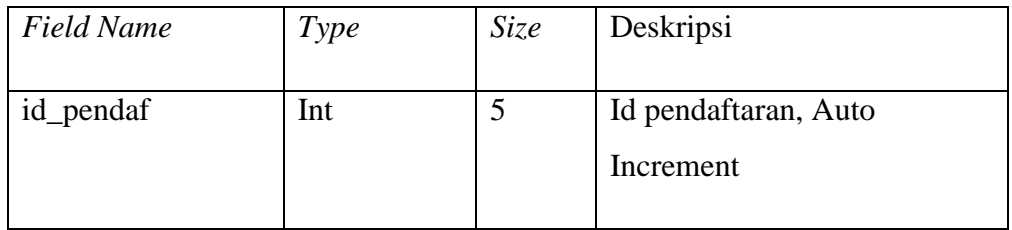

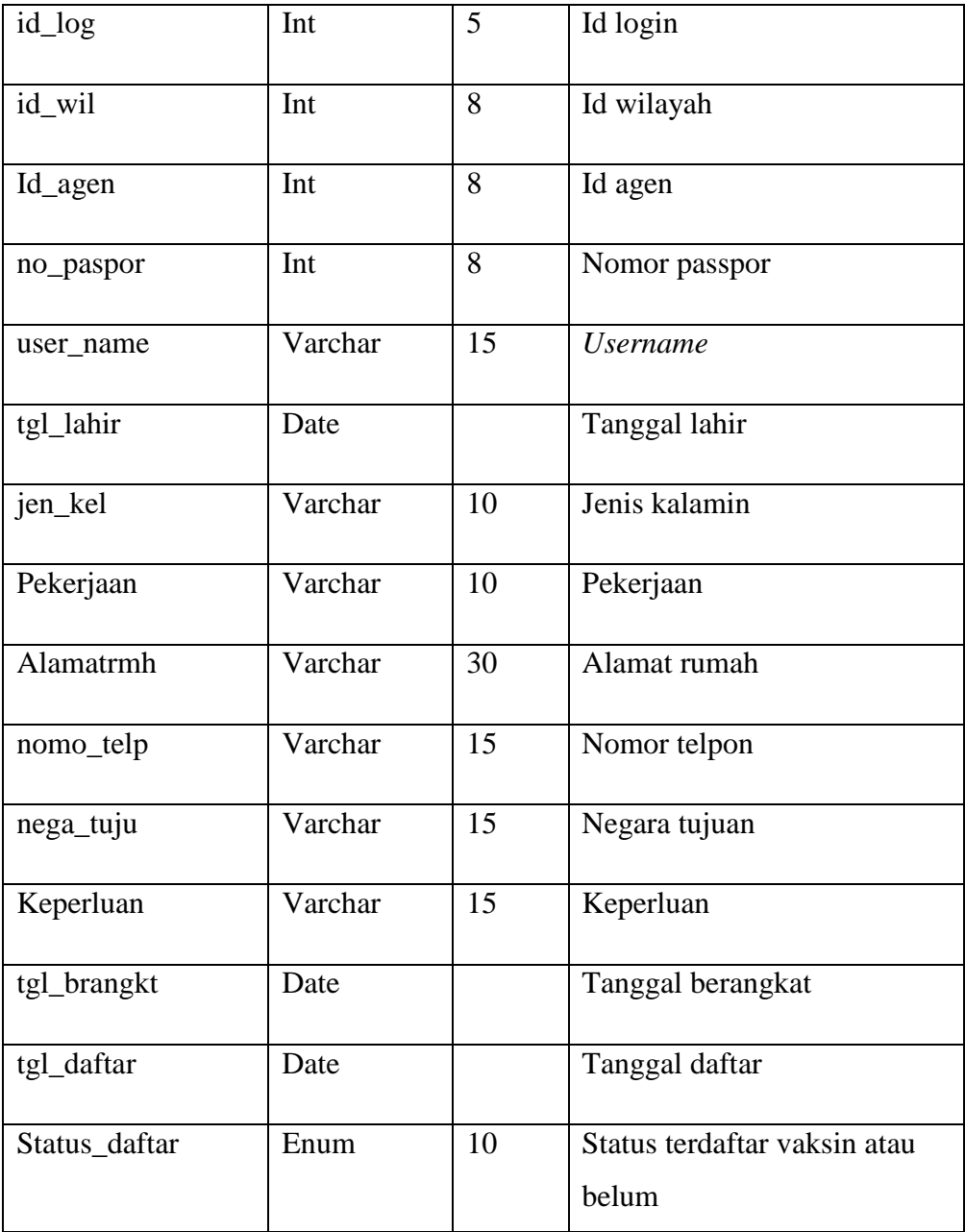

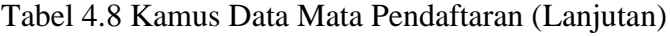

# 3. Kamus Data wilayah

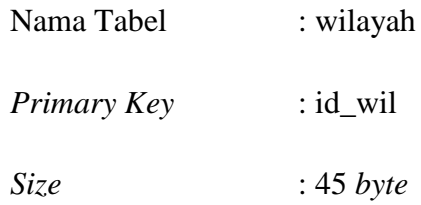

| <b>Field Name</b> | Type    | <i>Size</i> | Deskripsi                  |
|-------------------|---------|-------------|----------------------------|
| id_wil            | Int     | 15          | Id wilayah, Auto Increment |
| nama_kec          | Varchar | 15          | Kecamatan                  |
| nama kab          | Varchar | 15          | Kabupaten                  |

Tabel 4.9 Kamus Data Wilayah

4. Kamus Data Passpor

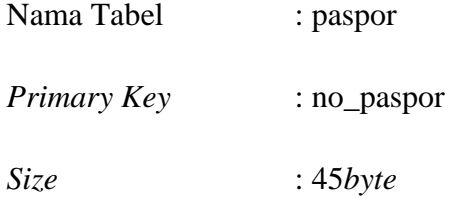

Tabel 4.10 Kamus Data paspor

| <b>Field Name</b> | <b>Type</b> | Size | Deskripsi                     |
|-------------------|-------------|------|-------------------------------|
| no_paspor         | Varchar     | 10   | No passpor, Auto<br>Increment |
| kode_neg          | Varchar     | 10   | Kode negara                   |
| Nama              | Varchar     | 15   | Nama calon pasien             |
| tgl_lahir         | Date        |      | Tanggal Lahir                 |

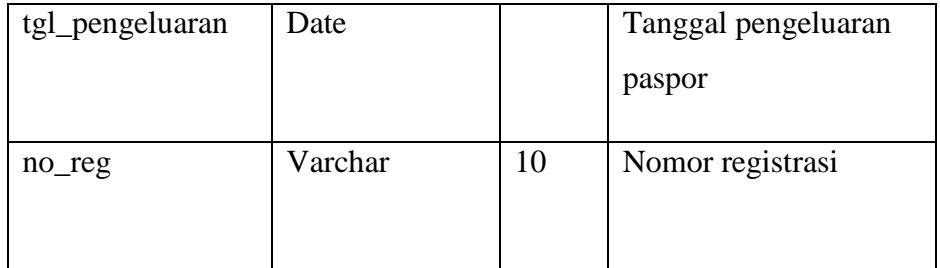

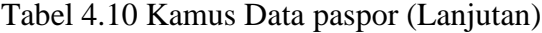

# 4. Kamus Data agen

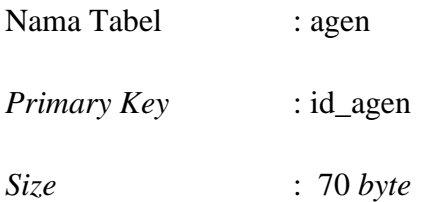

# Tabel 4.11 Kamus Data Agen

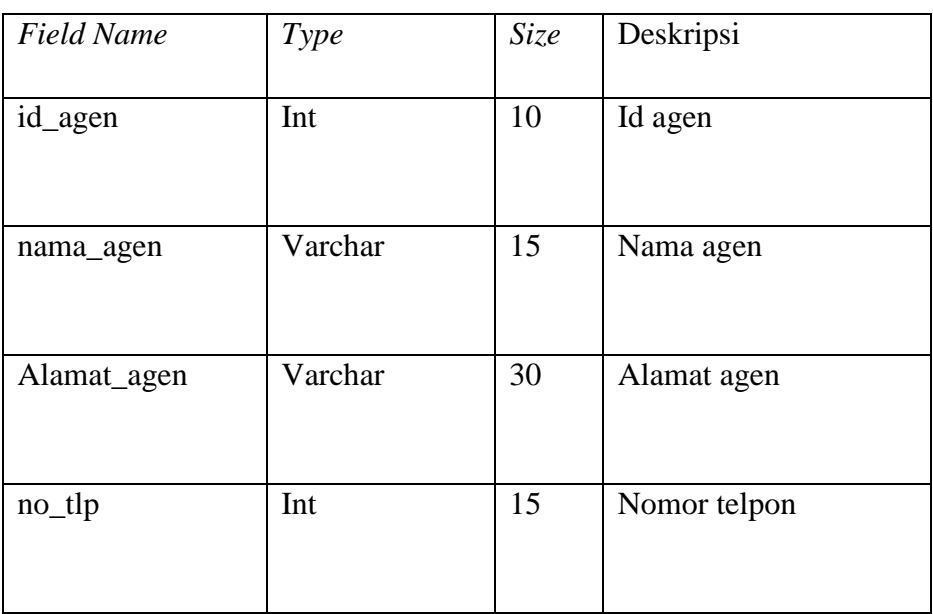

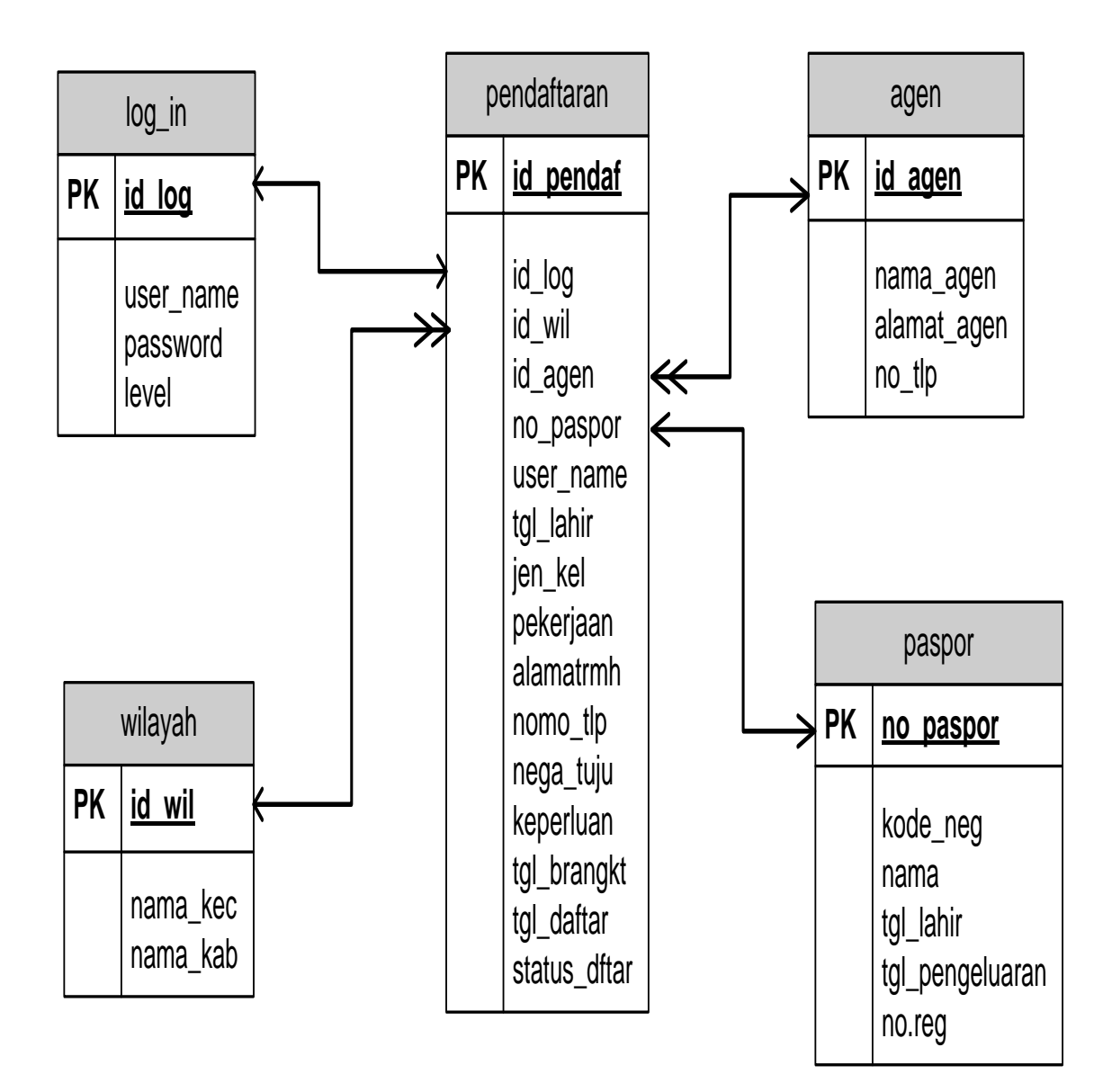

Gambar 4.19 Relasi Antar Tabel Pada Pendaftaran Vaksin Menginitis

## **4.3 Implementasi.**

## 1. Halaman *Login*.

Halaman ini digunakan *user* untuk mengakses sistem dengan memasukan *username* dan *password* yang telah didaftarkan.*Login* juga digunakan admin untuk mengakses fitur-fitur yang telah disediakan.

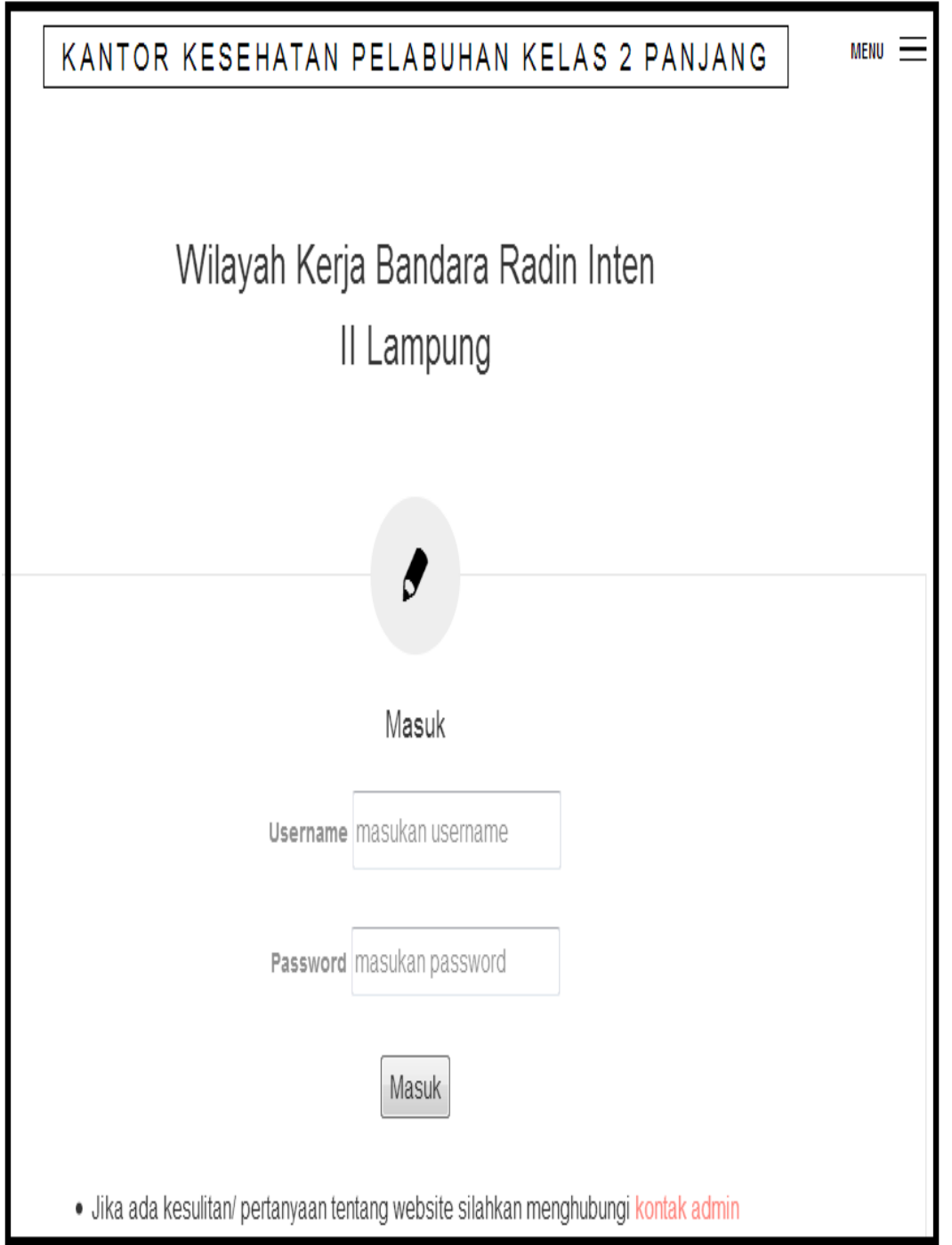

Gambar 4.20 Implementasi Halaman *Login*

Pada halaman ini *user dan admin* diminta untuk memasukan *username* dan *password* yang telah terdaftar di sistem, lalu memilih menu Masuk untuk di verifikasi sebelum masuk dan menggunakan fitur yang ada di sistem.

## 2. Implementasi Halaman awal

Halaman ini ditampilkan setelah melakukan *login* dan berisi informasi pendaftaran vaksin serta *icon*menu yang berisi info vaksin, info pendaftaran, pendaftaran, kontak kami, serta *logout*. Halaman ini juga menampilkan nama *user*  yang telah melakukan *login.*

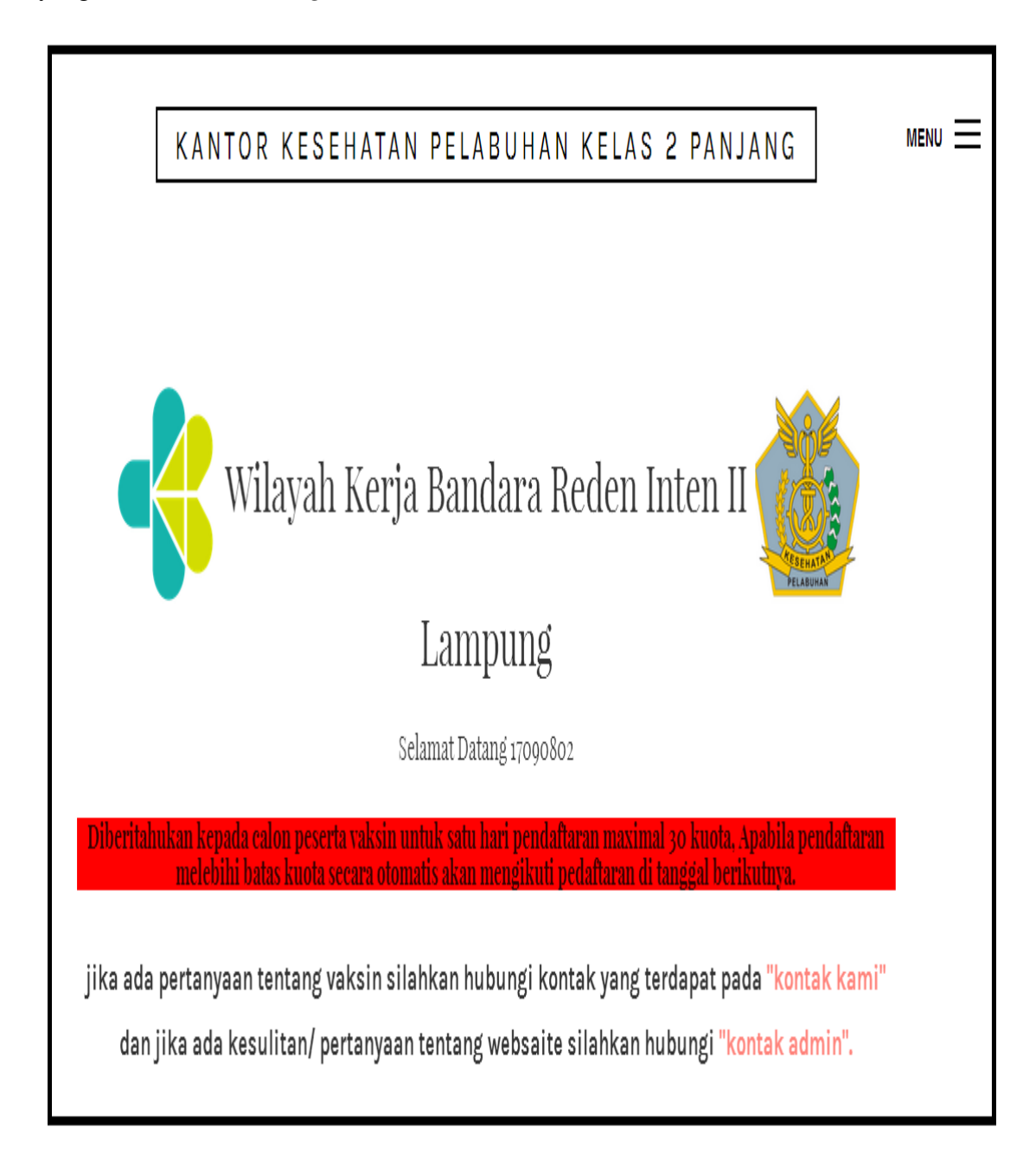

Gambar 4.21 Implementasi Halaman awal

#### 3. Implementasi Menu

Menu ini digunakan untuk *user* melakukan navigasi dalam sistem. Halaman menu akan berbeda antara *user* dan *admin*. Semua memiliki batasannya masing-masing. Berikut implementasi halaman *login user.*

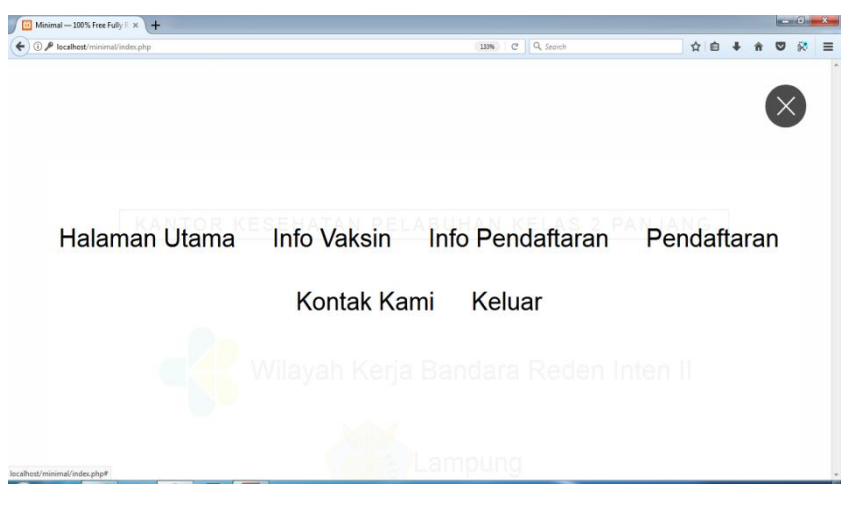

Gambar 4.22 Halaman Menu *User*

Pada tampilan menu admin tampilan menu berbeda dengan user, karna tidak adanya menu pendaftaran tetapi ditambahkan menu tambah pengguna dan lihat data pengguna

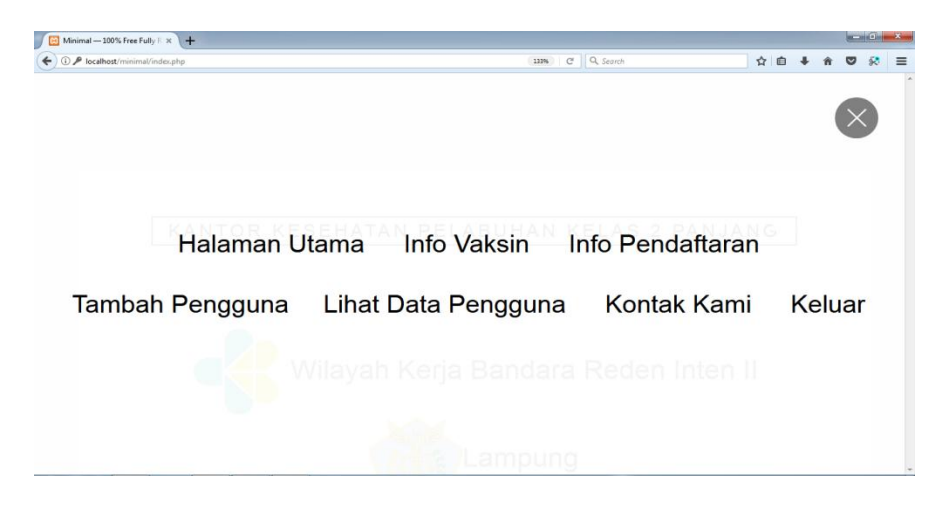

Gambar 4.23 Halaman Menu *Admin*

4. Halaman Info Vaksin

Pada halaman ini sistem menampilkan informasi yang berisikan tentang vaksin meningitis untuk *user.*

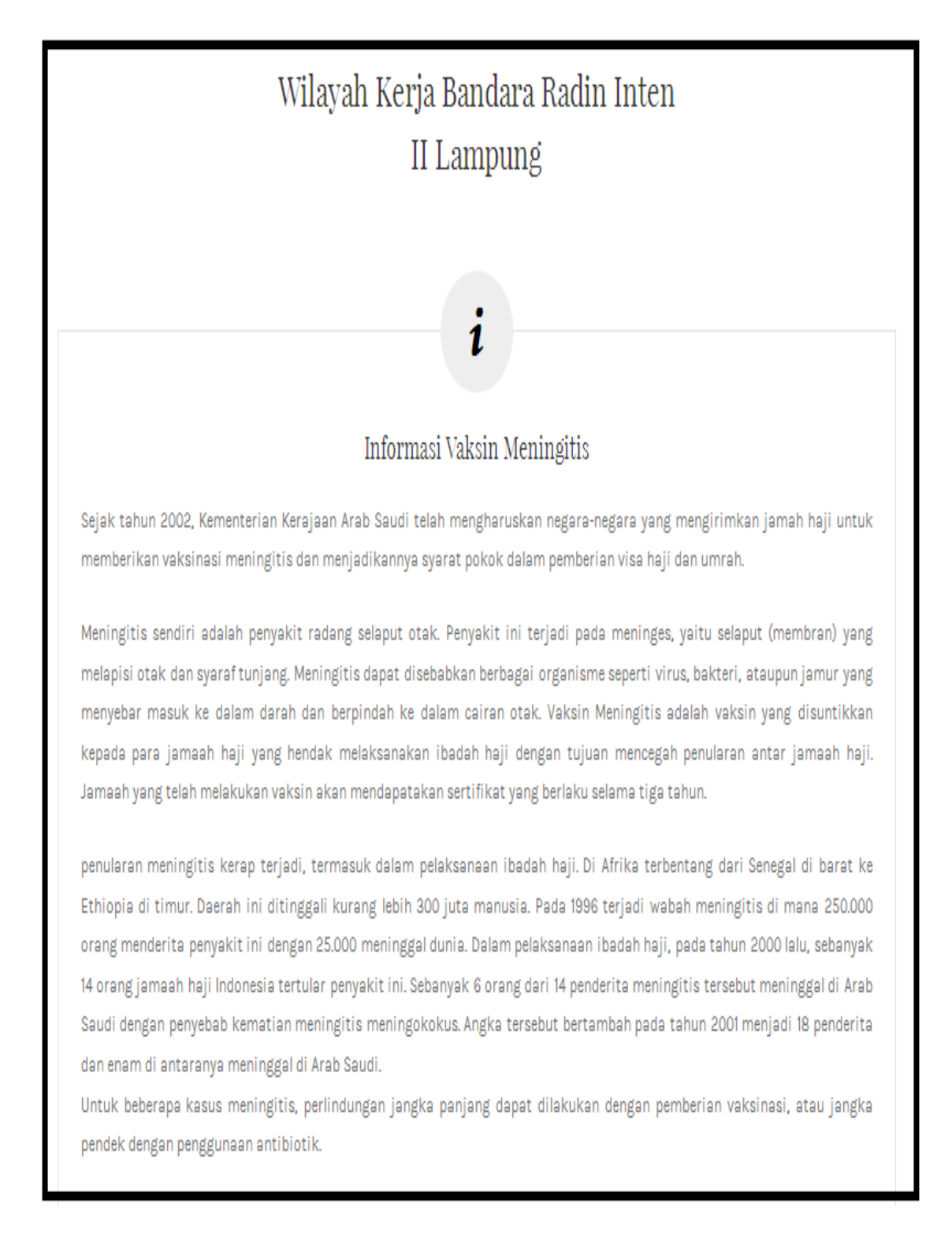

Gambar 4.24 Implementasi Info Vaksin

## 5. Halaman Info Pendaftaran

Halaman ini berisi tentang informasi pendaftaran. Seperti syarat pendaftaran dan biaya.

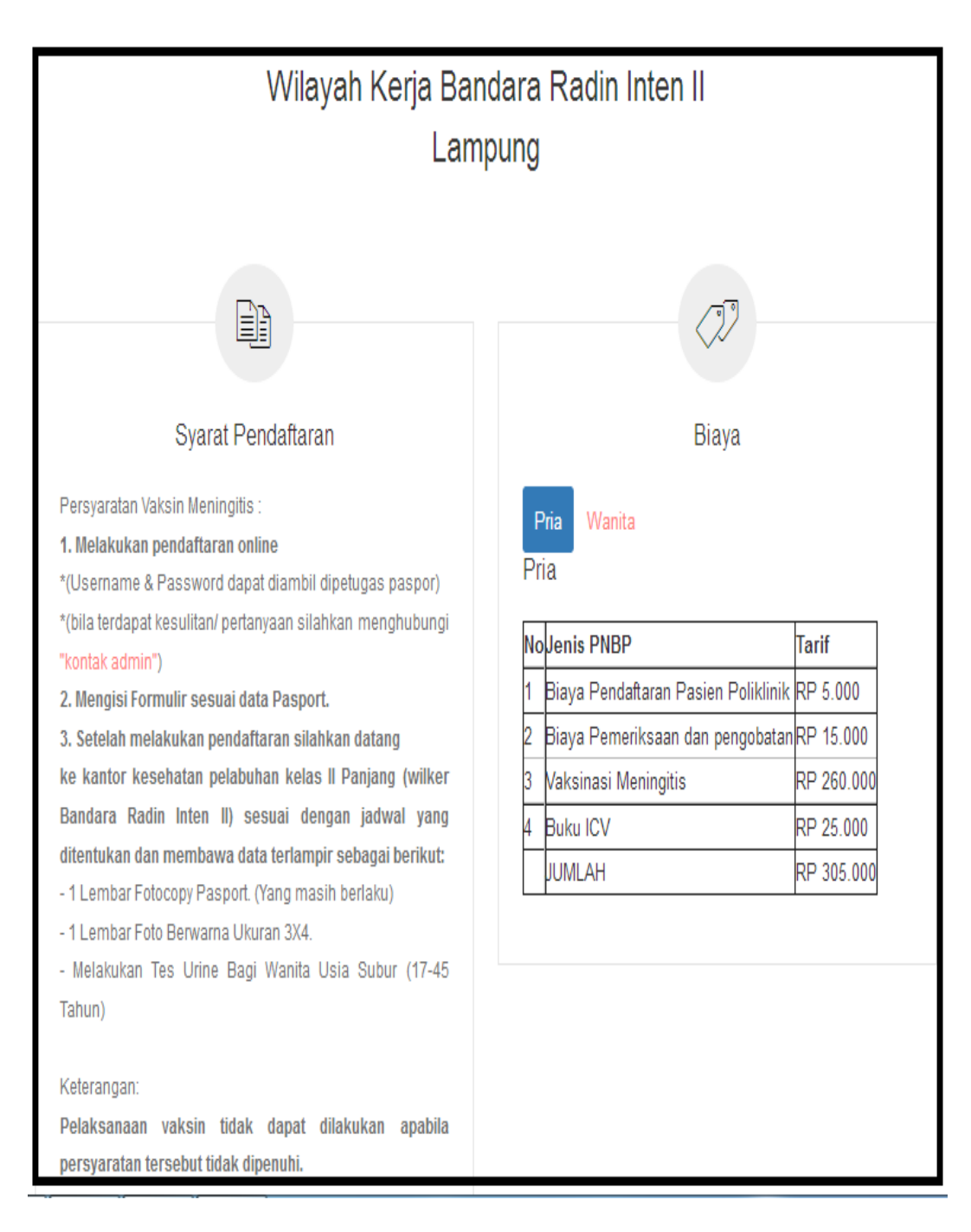

Gambar 4.25 Info Pendaftaran

Pada halaman ini informasi biaya terdapat dua pilihan yaitu pria dan wanita, karna terdapat perbedaan biaya vaksin antara pria dan wanita.

## 6. Halaman Pendaftaran

Halaman pendaftarn digunakan untuk mengisi data diri yang nantinya digunakan formulir permohonan vaksin.

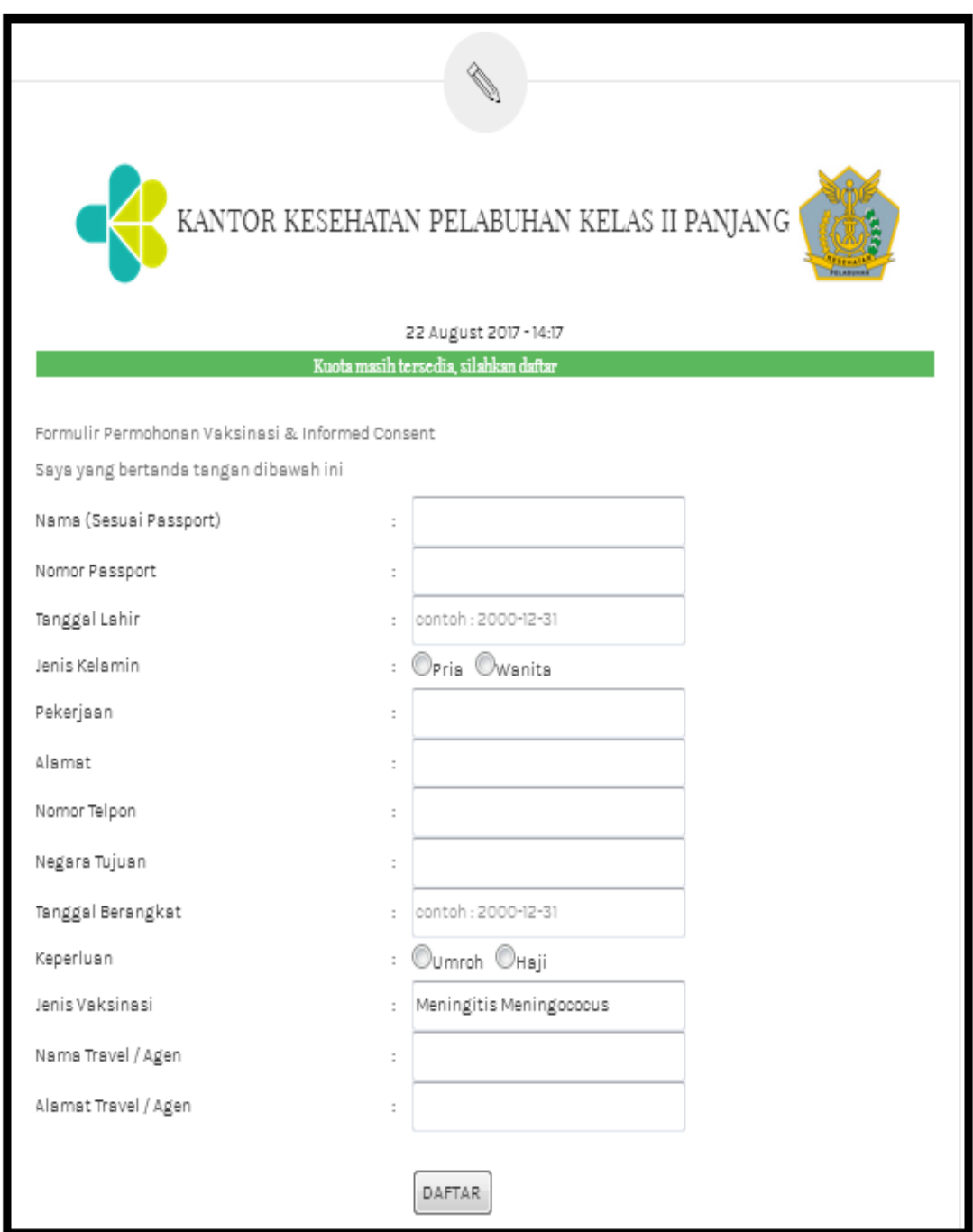

Gambar 4.26 Pendaftaran

7. Halaman Pendaftaran (Status Sudah Terdaftar)

Pada halaman ini apabila user telah melakukan pendaftaran sebelumnya maka sistem menampilkan pilihan menu ubah data dan cetak formulir.

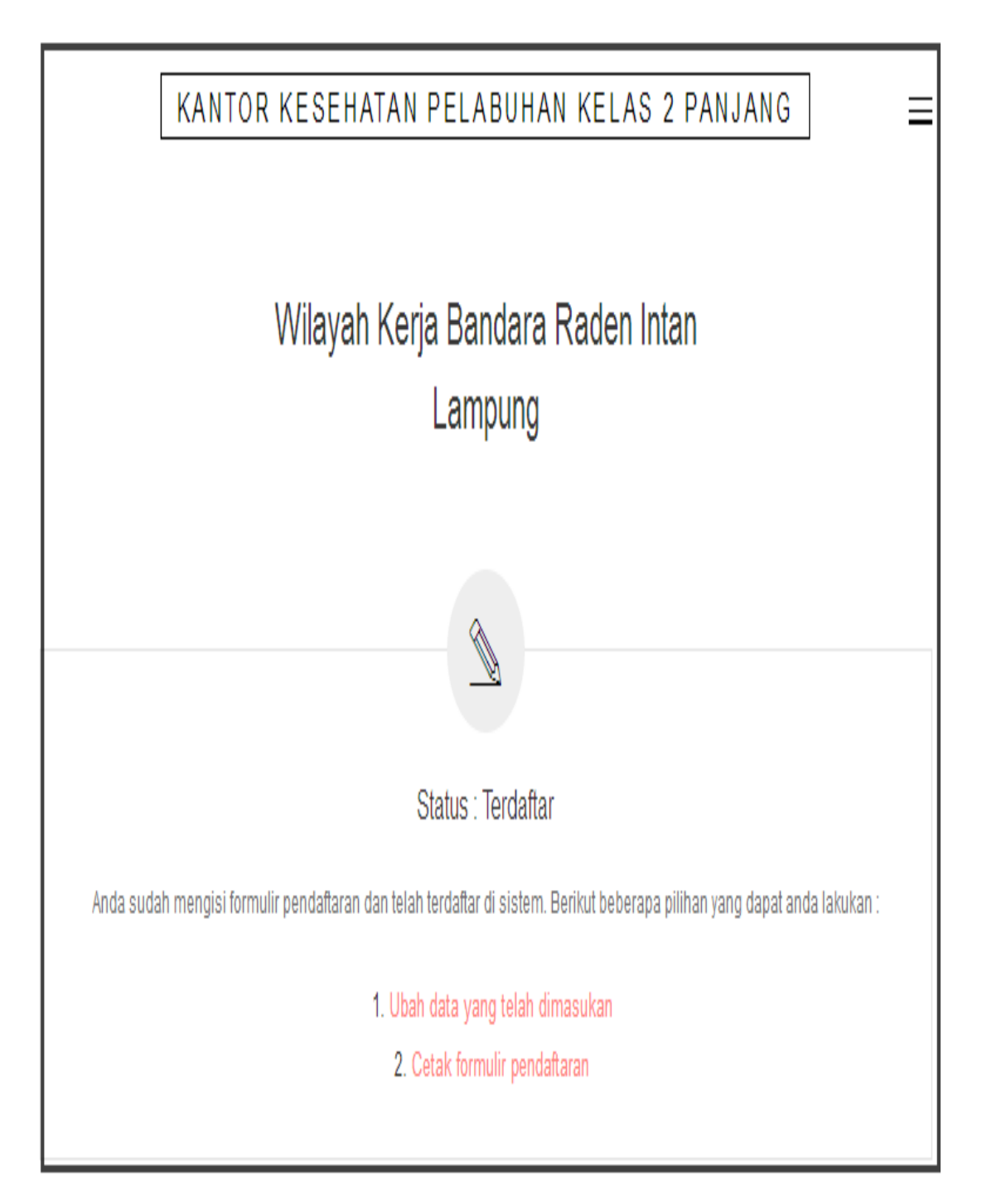

Gambar 4.27 Halaman Pendaftaran (Status Sudah Terdaftar)

## 8. Halaman Ubah Data

Untuk *user* yang telah memasukan data pada halaman pendaftaran dan ternyata terdapat kesalahan maka dapat memilih menu ubah data yang telah dimasukan pada halaman pendaftaran.

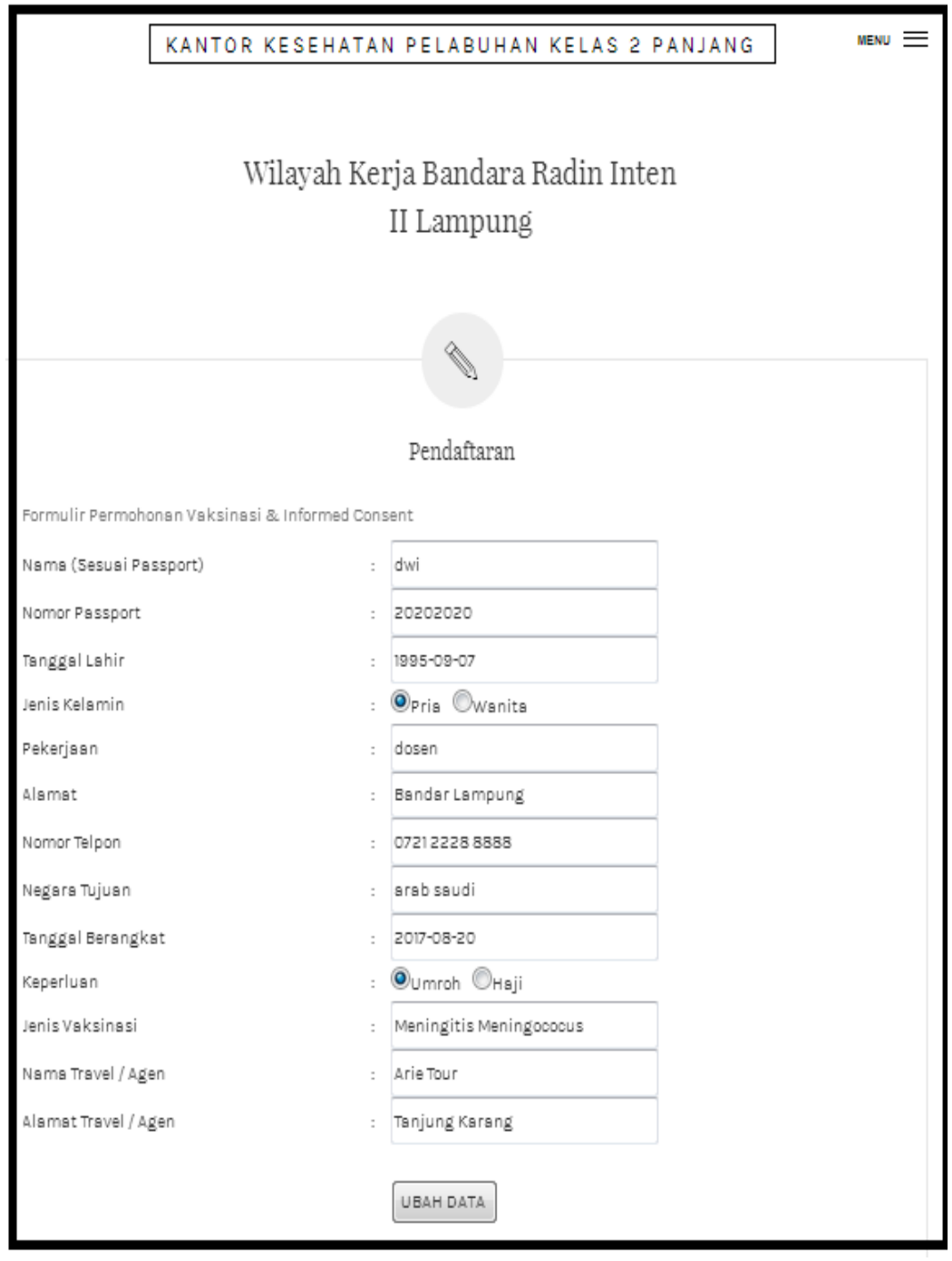

Gambar 4.28 Halaman Ubah Data

### 9. Halaman Cetak Formulir Pendaftaran

Saat pengguna memilih menu untuk cetak formulir pendaftaran maka sistem langsung menmpilkan data yang telah dimasukan oleh pengguna dan siap dicetak.

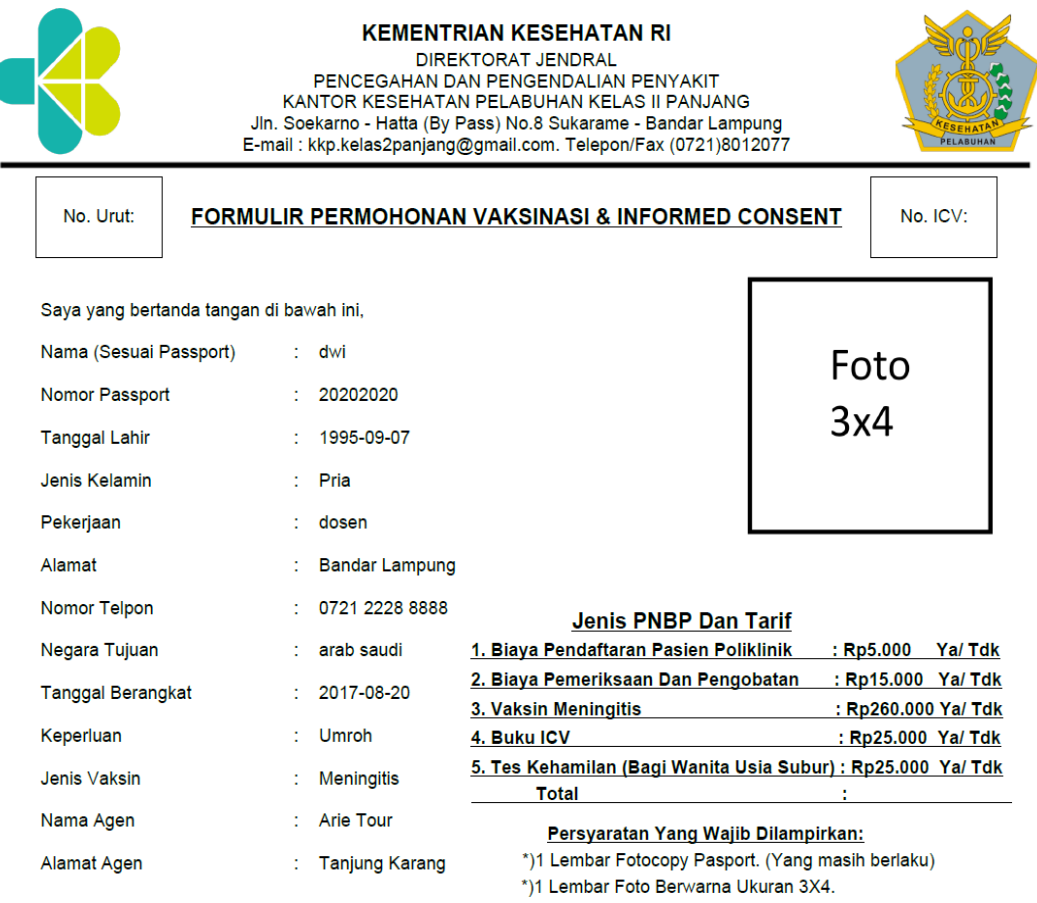

Dengan ini bersedia/setuju agar dapat diberikan vaksinasi Meningitis Meningococus/Yellow Fever kepada saya. Saya juga menyatakan bahwa semua informasi yang berhubungan dengan vaksinasi ini telah saya ketahui, termasuk efek sampingnya atau Kejadian ikutan Pasca Vaksinasi cukup jelas dan saya telah mengerti semua. Demikianlah permohonan sekaligus persetujuan ini dibuat agar dapat dipergunakan sebagaimana mestinya.

Penerima ICV

Bandar Lampung, 12-09-2017

Pemohon

 $(.....................")$ 

 $(dwi)$ 

\*Note: Formulir berlaku sesuai tanggal yang tertera. Dan selambat-lambatnya 1 (satu) hari kerja dari tanggal tersebut Usemame: 17090802

Gambar 4.29 Contoh Cetak Formulir Pendaftaran

Halaman ini berisikan tentang kontak *admin* yang dapat dihubungi apabila *user* mengalami kesulitan saat menggunakan sistem.

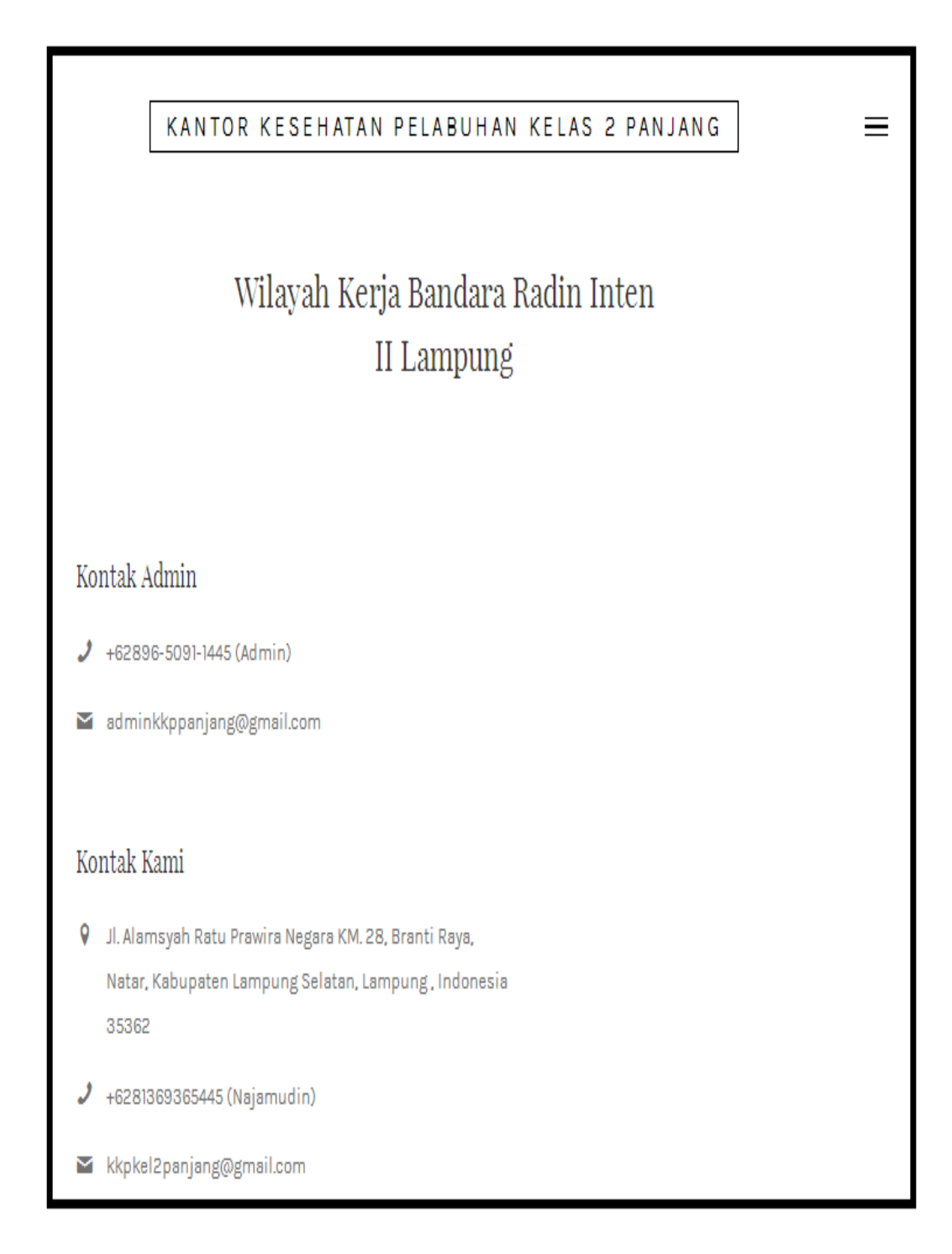

Gambar 4.30 Kontak Kami

## 11. Halaman Tambah Calon Vaksin (*Admin*)

Halaman tambahpenggunayang hanya dapat diakses oleh *admin dan* digunakan untuk menambahkan pengguna baru.

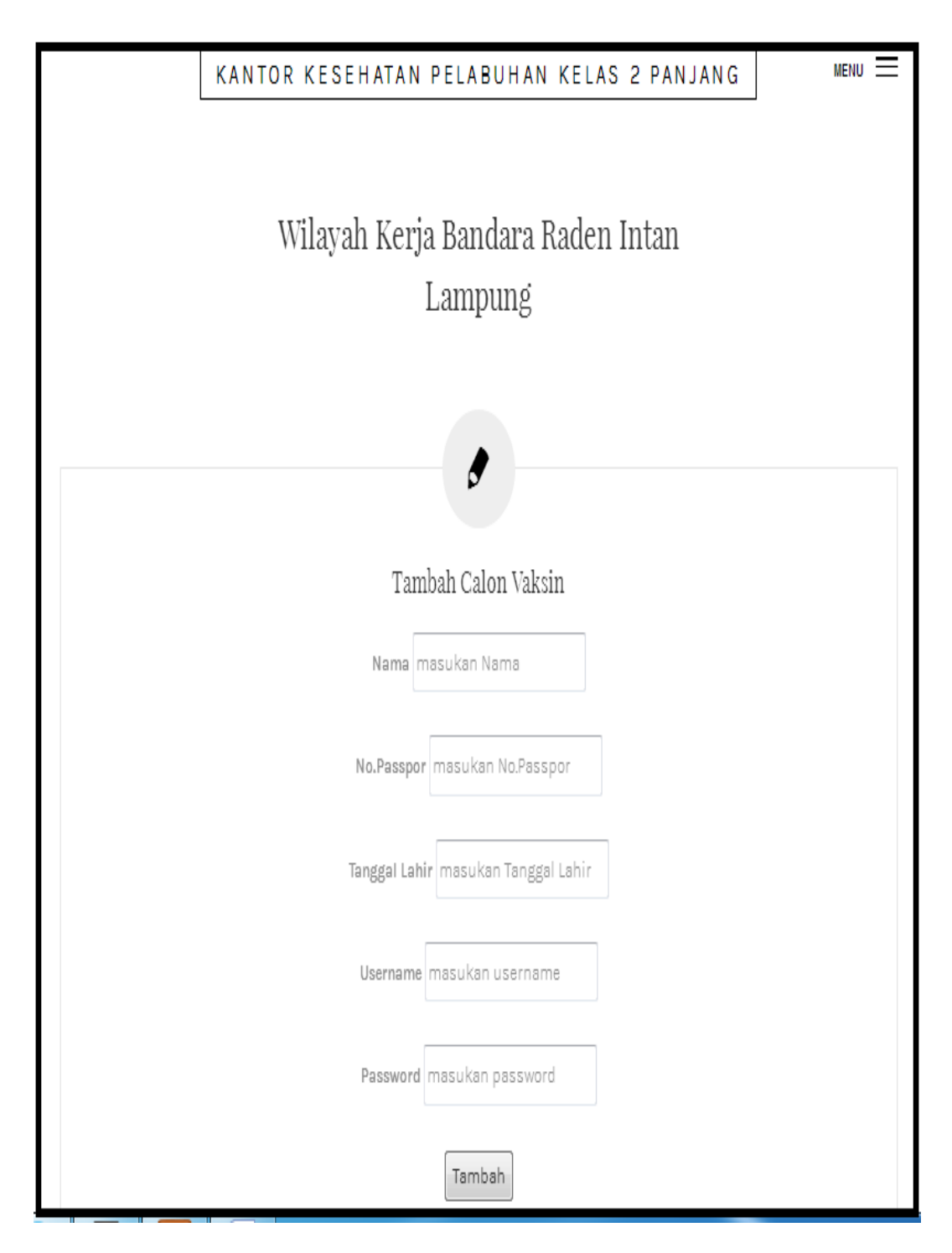

Gambar 4.31 Halaman Tambah Calon Vaksin

## 12. Halaman Lihat Data Pengguna

Halaman ini digunakan oleh *admin* untuk melihat data dari para pengguna yang belum terdaftar (belum vaksin).

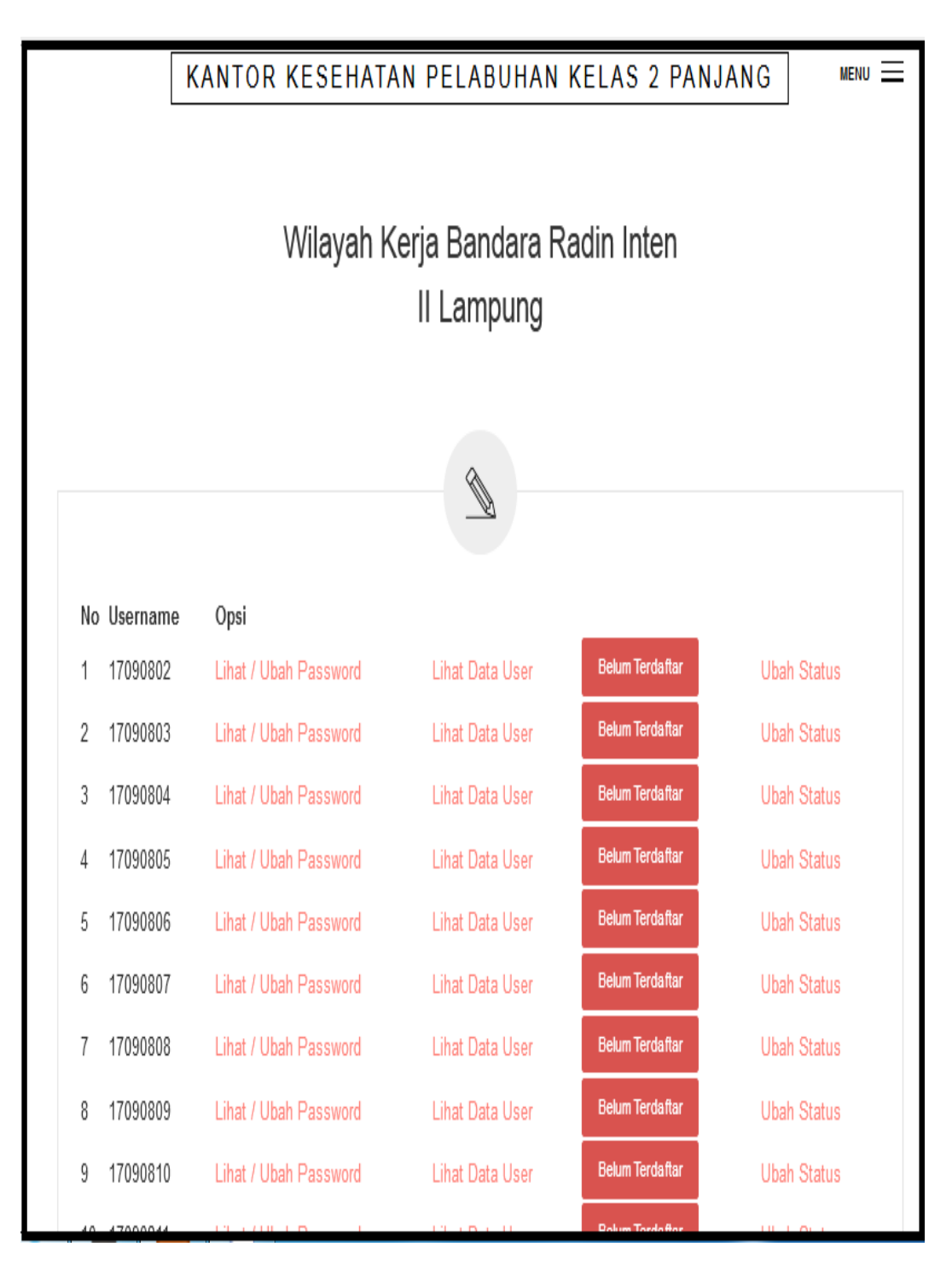

Gambar 4.32 Halaman Lihat Data *User*Belum Terdaftar

Dan apabila pasien yang telah daftar dan telah melakukan vaksin maka admin akan merubah statusnya, dan semua data dapat dilihat pada halaman ini

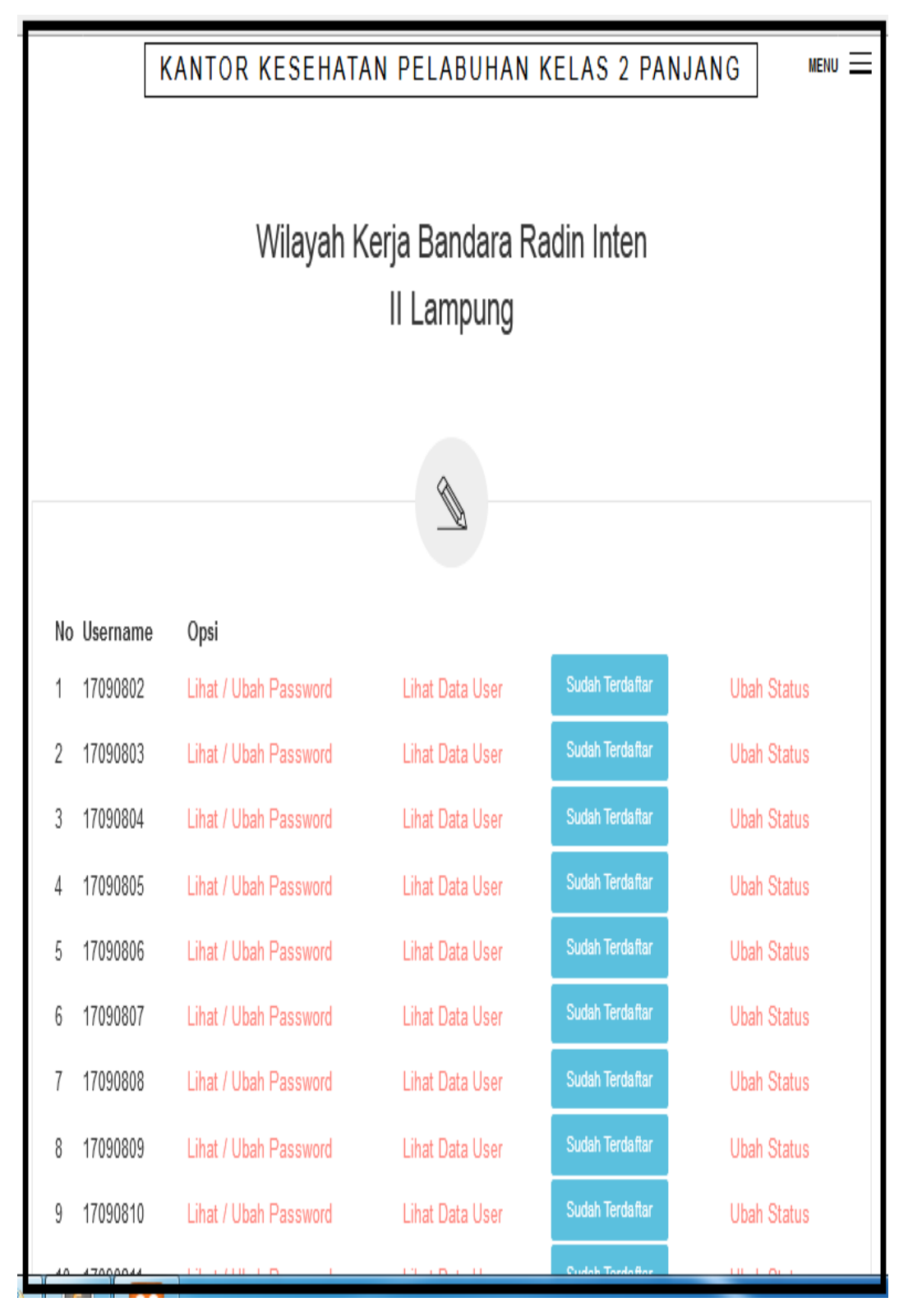

Gambar 4.33 Halaman Lihat Data *User*Terdaftar